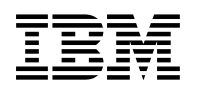

# **Program Directory for IBM Tivoli NetView for z/OS US English**

Version 6 Release 2, Modification Level 00

Program Number 5697-NV6 / 5698-LSA

FMIDs HNV620B, JNV620E, HNVL11B, JNVL11E

for Use with z/OS

Document Date: October 2013

GI11-9444-04

 **Note!** 

Before using this information and the product it supports, be sure to read the general information under "Notices" on page 45.

© **Copyright International Business Machines Corporation 1986, 2013.** Note to U.S. Government Users — Documentation related to restricted rights — Use, duplication or disclosure is subject to restrictions set forth in GSA ADP Schedule Contract with IBM Corp.

## **Contents**

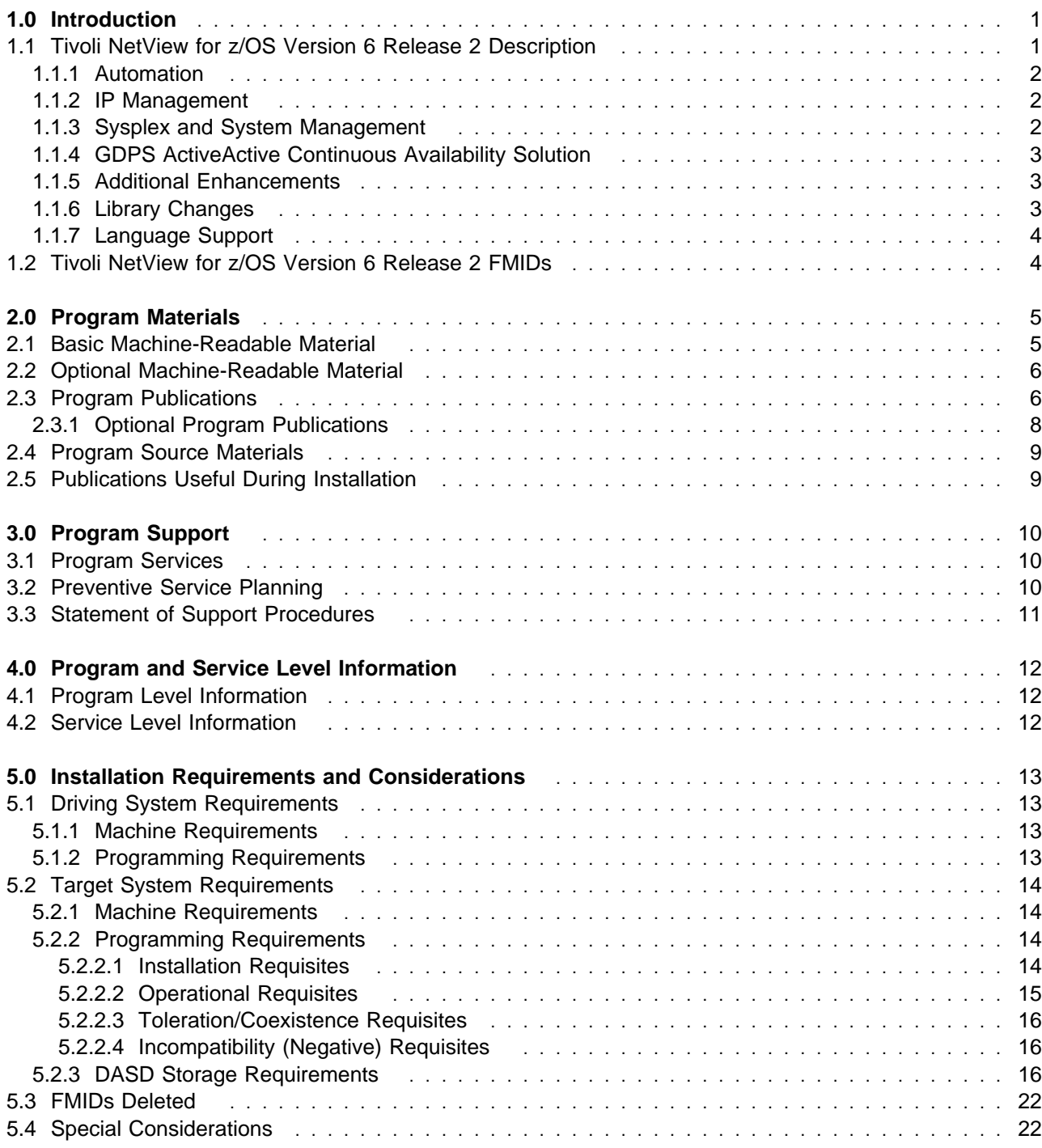

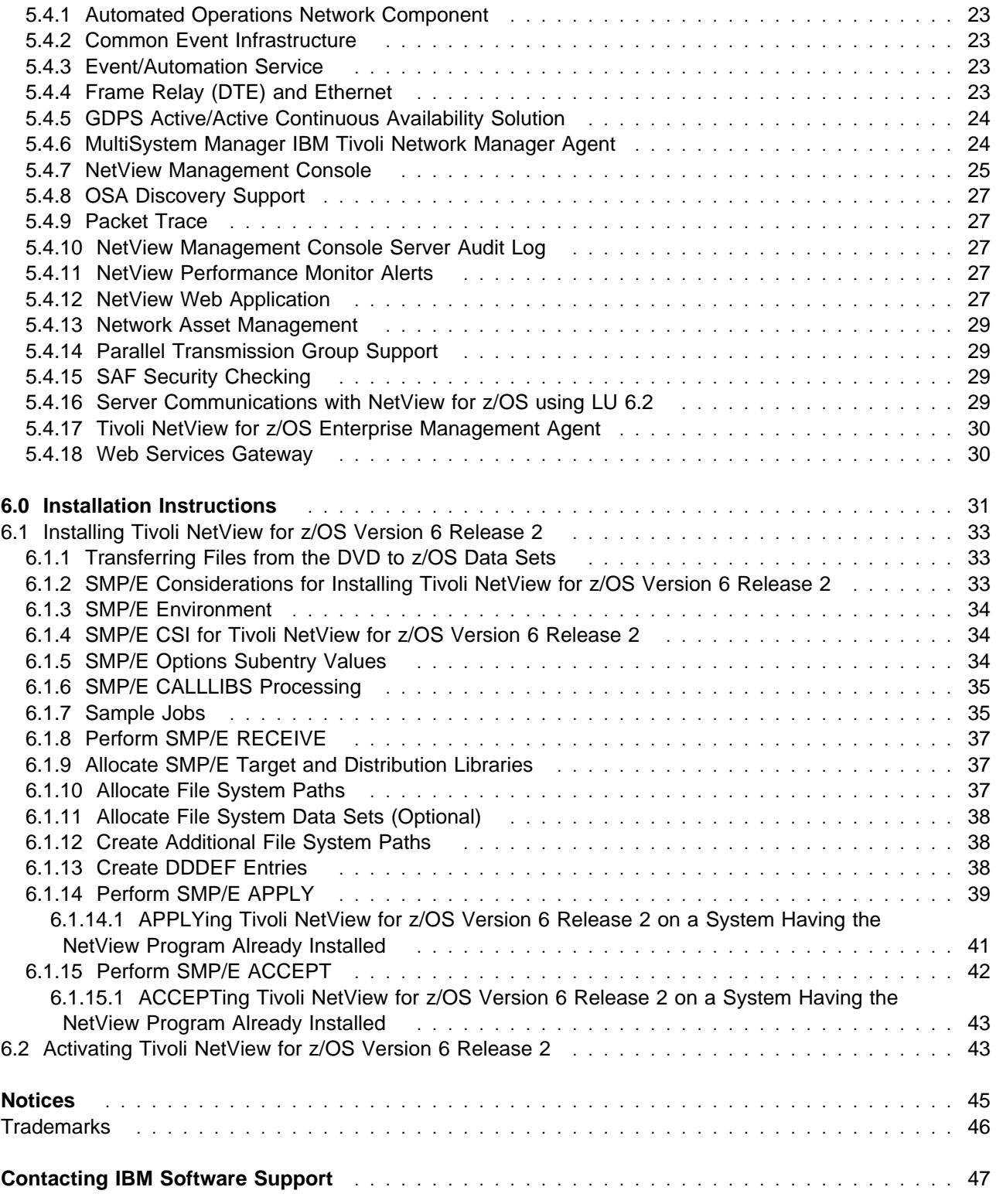

**iv** Tivoli NetView for z/OS Version 6 Release 2 Program Directory

# **Figures**

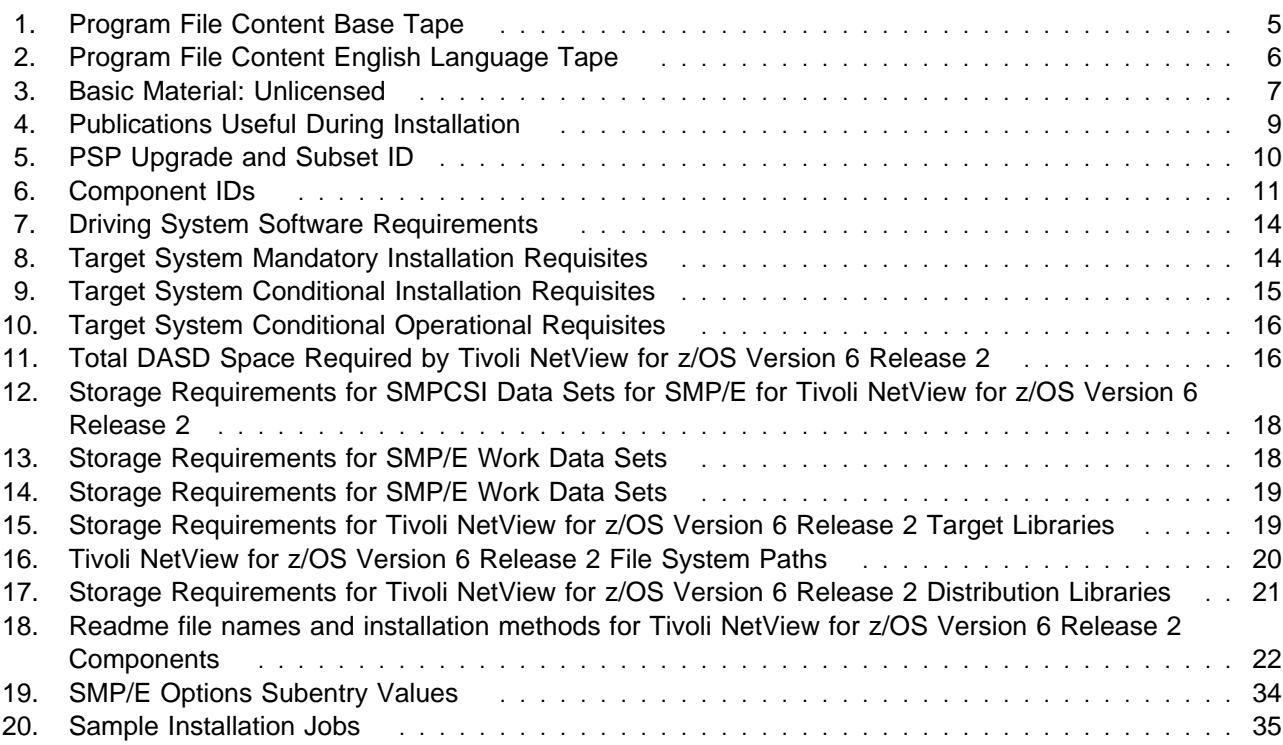

**vi** Tivoli NetView for z/OS Version 6 Release 2 Program Directory

## **1.0 Introduction**

This program directory is intended for the system programmer responsible for program installation and maintenance. It contains information concerning the material and procedures that are associated with the installation of the IBM® Tivoli® NetView® for z/OS® licensed program (5697-NV6 / 5698-LSA). This publication refers to IBM Tivoli NetView for z/OS as NetView.

The Program Directory contains the following sections:

- 2.0, "Program Materials" on page 5 identifies the basic program materials and documentation for Tivoli NetView for z/OS Version 6 Release 2.
- 3.0, "Program Support" on page 10 describes the IBM support available for Tivoli NetView for z/OS Version 6 Release 2.
- 4.0, "Program and Service Level Information" on page 12 lists the APARs (program level) and PTFs (service level) incorporated into Tivoli NetView for z/OS Version 6 Release 2.
- 5.0, "Installation Requirements and Considerations" on page 13 identifies the resources and considerations required for installing and using Tivoli NetView for z/OS Version 6 Release 2.
- 6.0, "Installation Instructions" on page 31 provides detailed installation instructions for Tivoli NetView for z/OS Version 6 Release 2. It also describes the procedures for activating the functions of Tivoli NetView for z/OS Version 6 Release 2, or refers to appropriate publications.

Before installing Tivoli NetView for z/OS Version 6 Release 2, read the *CBPDO Memo To Users* and the *CBPDO Memo To Users Extension* that are supplied with this program in softcopy format and this program directory; then keep them for future reference. Section 3.2, "Preventive Service Planning" on page 10 explains how to find any updates to the information and procedures in this Program Directory.

Tivoli NetView for z/OS Version 6 Release 2 is supplied in a Custom-Built Product Delivery Offering (CBPDO, 5751-CS3). The Program Directory that is provided in softcopy format on the CBPDO tape is identical to the hardcopy format if one was included with your order. All service and HOLDDATA for Tivoli NetView for z/OS Version 6 Release 2 are included on the CBPDO tape.

Do not use this program directory if you install Tivoli NetView for z/OS Version 6 Release 2 with a SystemPac® or ServerPac. When you use one of these offerings, use the jobs and documentation supplied with the offering. The offering will point you to specific sections of this program directory as needed.

#### **1.1 Tivoli NetView for z/OS Version 6 Release 2 Description**

Whether you have a small installation or you are managing a large, distributed enterprise, the NetView program provides efficient systems and network management capability on any platform. The new and changed functions in this release are described in the following topics:

• Automation

- IP Management
- Sysplex and System Management
- GDPS® Active/Active Continuous Availability Solution
- Additional Enhancements
- Library Changes
- Language Support

For comparison information on prior NetView release functions, refer to the IBM Tivoli NetView for z/OS Web site.

#### **1.1.1 Automation**

#### - **Duplicate automation prevention**

Message automation is not duplicated when EMCS consoles receive messages because of route codes.

### **1.1.2 IP Management**

#### - **NETVIP command**

You can access IP management functions from the main NetView menu panel or by using the NETVIP command.

- **Multiple packet trace instances**

You can run and control multiple packet trace instances using the Packet Trace Control panel.

- **Packet trace analysis panel navigation**

In the packet trace analysis panels, you can use enhanced scrolling options or filter the session list.

- **Packet trace data in CTRACE format**

Packet trace data that is captured by the IPTRACE function can be written in the CTRACE format so that it can be used as input to Interactive Problem Control System (IPCS).

#### **1.1.3 Sysplex and System Management**

#### - **IBM System z Advanced Workload Analysis Reporter (IBM zAware) integration**

New samples enable NetView integration with IBM zAware to detect unusual or unexpected events or activity.

- **Messages in the Canzlog log before the NetView subsystem is initialized**

Messages that are written to the system log before the NetView subsystem is initialized are now available in the Canzlog log.

#### - **Remote Canzlog browsing**

The BROWSE command is enhanced to support browsing Canzlog data from a remote NetView instance.

**2** Tivoli NetView for z/OS Version 6 Release 2 Program Directory

### **1.1.4 GDPS ActiveActive Continuous Availability Solution**

- Active/Query workload support
- Enhanced enterprise master support
- Multiple consistency group support for Q replication
- VSAM replication support

### **1.1.5 Additional Enhancements**

- **DSIOPF**

The DSIOPF member has a new structure that facilitates changing operator definitions.

- **NetView management console sign on**

The NetView management console sign on window provides a list of previously used topology servers from which the user can select.

- **REXX**

REXX command environments and REXX function package names can be defined by using the following CNMSTYLE statements:

- REXX.CMDENV.name
- REXX.FUNCPKGLIST.LCL.name
- REXX.FUNCPKGLIST.SYS.name
- REXX.FUNCPKGLIST.USR.name
- **Serviceability**

You can use the NVINFO command to collect data for the active NetView session. You can also use this command to request a dump of the NetView address spaces.

#### **1.1.6 Library Changes**

- *IBM NetView for z/OS Installation: Configuring Additional Components*

The *Configuring IP Management* chapter has been expanded with a new *Getting Started with IP Management* section. This section provides a set of quick start procedures for enabling basic IP management capabilities.

- *IBM NetView for z/OS Installation: Configuring the GDPS Active/Active Continuous Availability Solution*

This manual was updated with a scenario that shows the use of the PARMGEN tool.

- *IBM NetView for z/OS Installation: Configuring the NetView Enterprise Management Agent*

This manual was updated with scenarios that show the use of the PARMGEN tool.

### **1.1.7 Language Support**

When you ordered the Tivoli NetView for z/OS Version 6 Release 2 product, you specified a language in which you want to run the NetView program. The language options for the NetView program are US English or Japanese. To install both language options on the same operating system, they must be installed into separate global, target, and distribution zones with maintenance applied to each independently.

**Important:** If you try to install both the NetView US English and the NetView Japanese feature into the same zones, most features will not install correctly.

#### **1.2 Tivoli NetView for z/OS Version 6 Release 2 FMIDs**

Tivoli NetView for z/OS Version 6 Release 2 consists of the following FMIDs:

 HNV620B JNV620E HNVL11B JNVL11E

## **2.0 Program Materials**

An IBM program is identified by a program number and a feature number. The program numbers for Tivoli NetView for z/OS Version 6 Release 2 are 5697-NV6 and 5698-LSA, and the feature number is 5802.

Basic machine-readable materials are materials that are supplied under the base license and feature numbers, and are required for the use of the product. Optional machine-readable materials are orderable under separate feature numbers, and are not required for the product to function.

The program announcement material describes the features supported by Tivoli NetView for z/OS Version 6 Release 2. Ask your IBM representative for this information if you have not already received a copy.

#### **2.1 Basic Machine-Readable Material**

The distribution medium for this program is physical media or downloadable files. This program is in SMP/E RELFILE format and is installed by using SMP/E. See 6.0, "Installation Instructions" on page 31 for more information about how to install the program.

You can find information about the physical media for the basic machine-readable materials for Tivoli NetView for z/OS Version 6 Release 2 in the *CBPDO Memo To Users Extension*.

#### **Notes:**

- 1. The data set attributes in this table should be used in the JCL of jobs reading the data sets, but because the data sets are in IEBCOPY unloaded format, their actual attributes might be different.
- 2. If any RELFILEs are identified as PDSEs, ensure that SMPTLIB data sets are allocated as PDSEs.

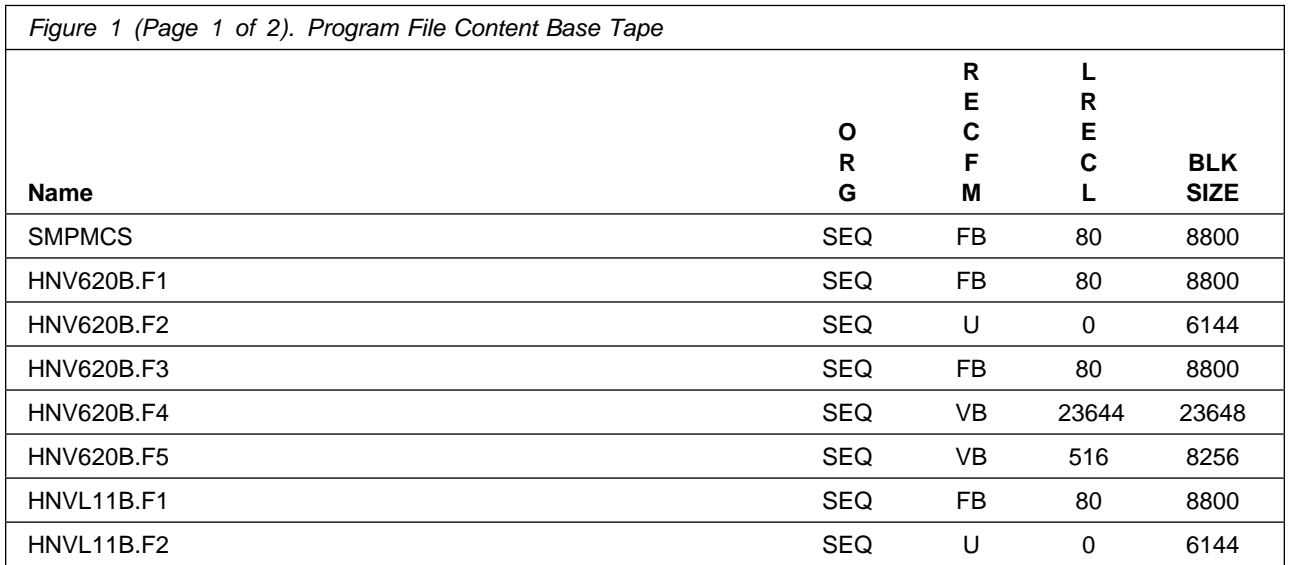

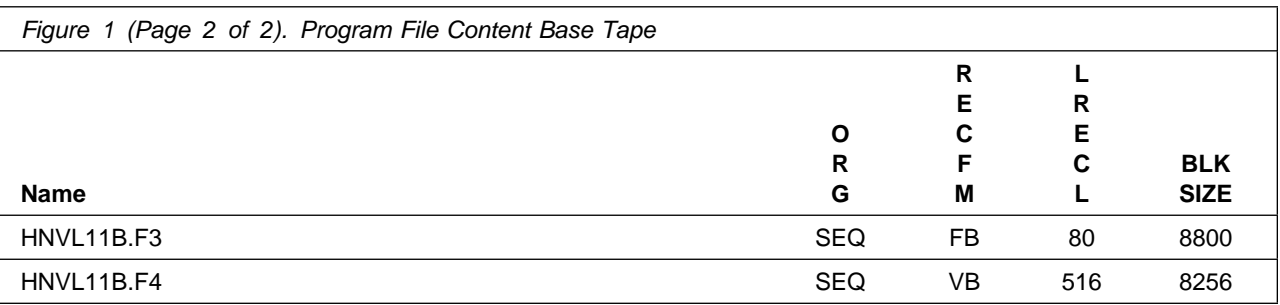

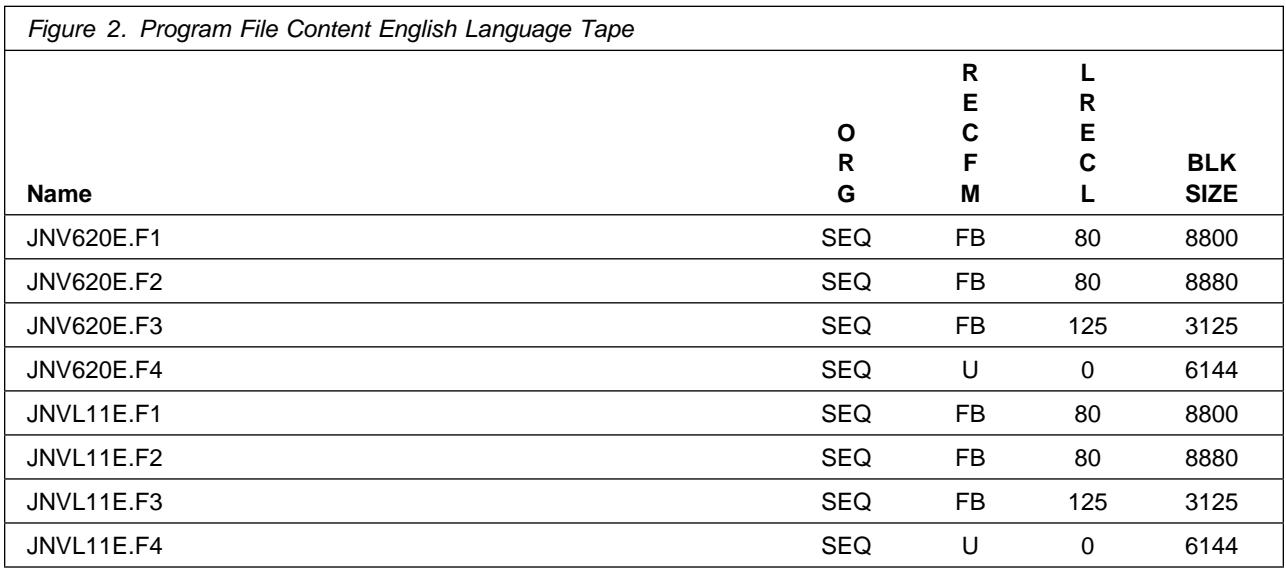

### **2.2 Optional Machine-Readable Material**

No optional machine-readable materials are provided for Tivoli NetView for z/OS Version 6 Release 2.

#### **2.3 Program Publications**

The following sections identify the basic publications for Tivoli NetView for z/OS Version 6 Release 2.

Figure 3 identifies the basic unlicensed publications for Tivoli NetView for z/OS Version 6 Release 2. Publications can be accessed at the IBM Publications Center website at http://www.ibm.com/shop/publications/order.

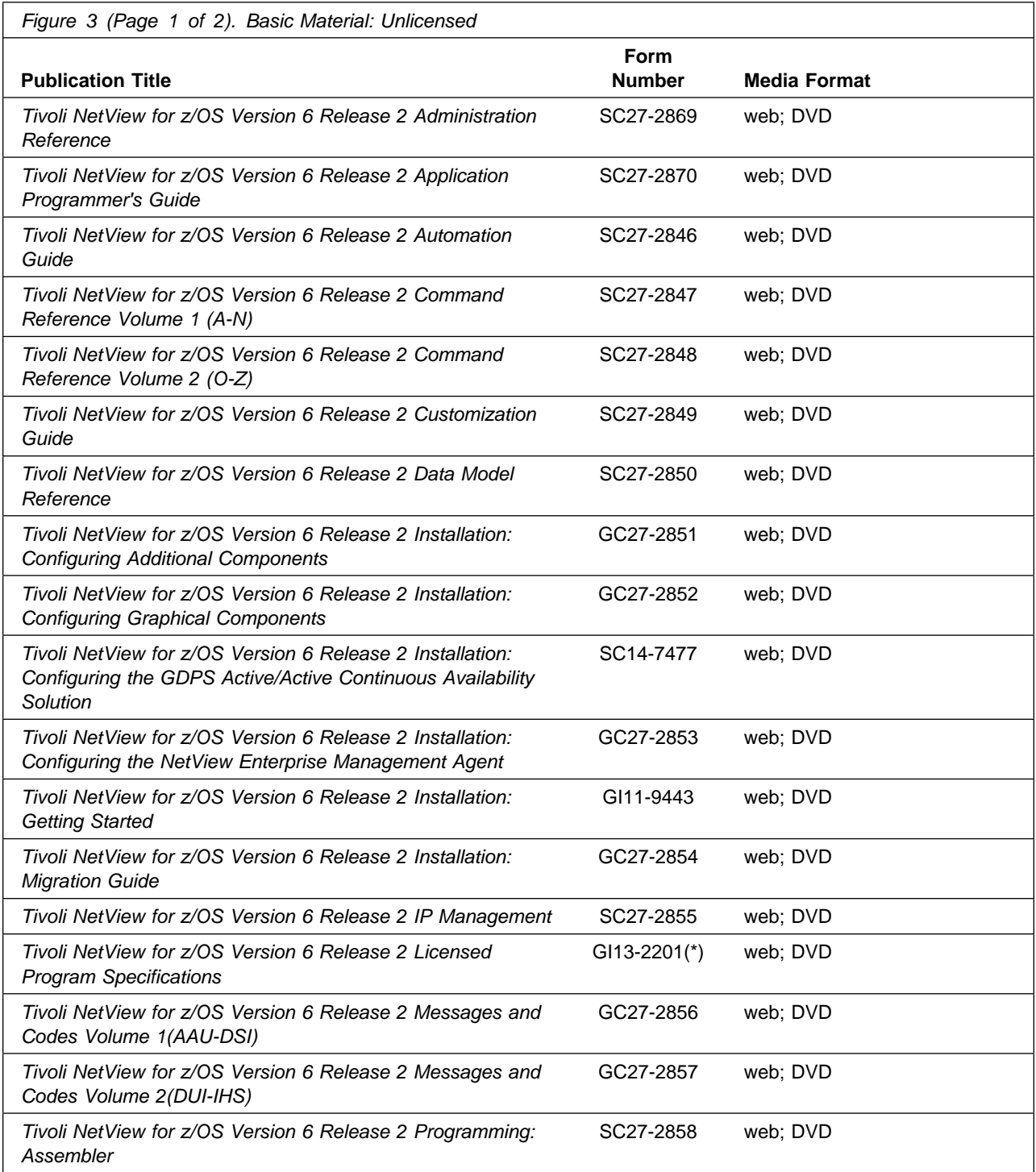

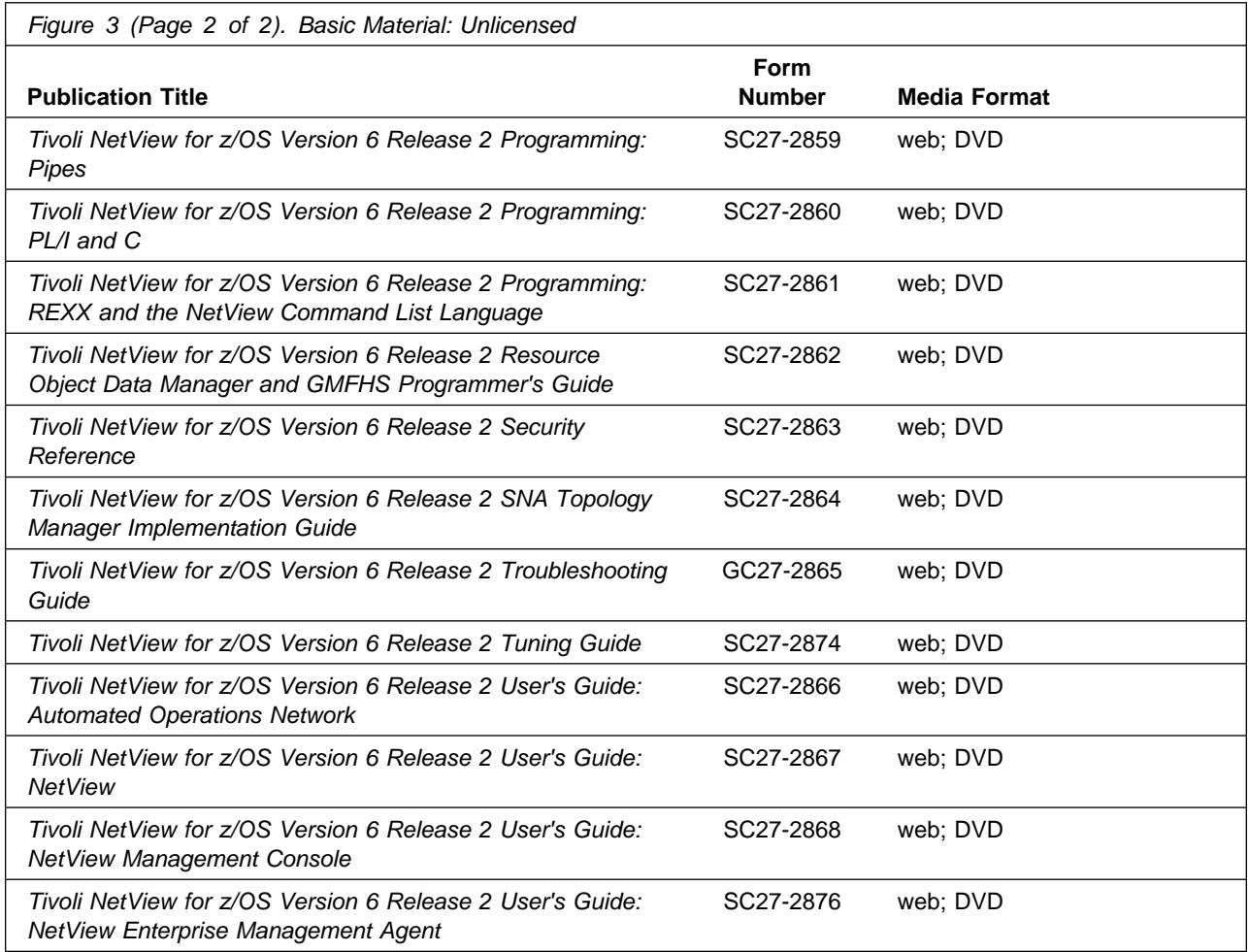

The Tivoli NetView for z/OS Version 6 Release 2 product information and all other Tivoli product information can be found at the Tivoli Information Center at:

http://publib.boulder.ibm.com/tividd/td/tdprodlist.html

## **2.3.1 Optional Program Publications**

One copy of the *IBM Tivoli NetView for z/OS Online Library DVD* (LCD7-4913) is included when you order the basic materials for Tivoli NetView for z/OS Version 6 Release 2. You can order additional copies from the IBM Publication Website.

## **2.4 Program Source Materials**

No program source materials or viewable program listings are provided for Tivoli NetView for z/OS Version 6 Release 2.

#### **2.5 Publications Useful During Installation**

You might want to use the publications that are listed in Figure 4 during the installation of Tivoli NetView for z/OS Version 6 Release 2.

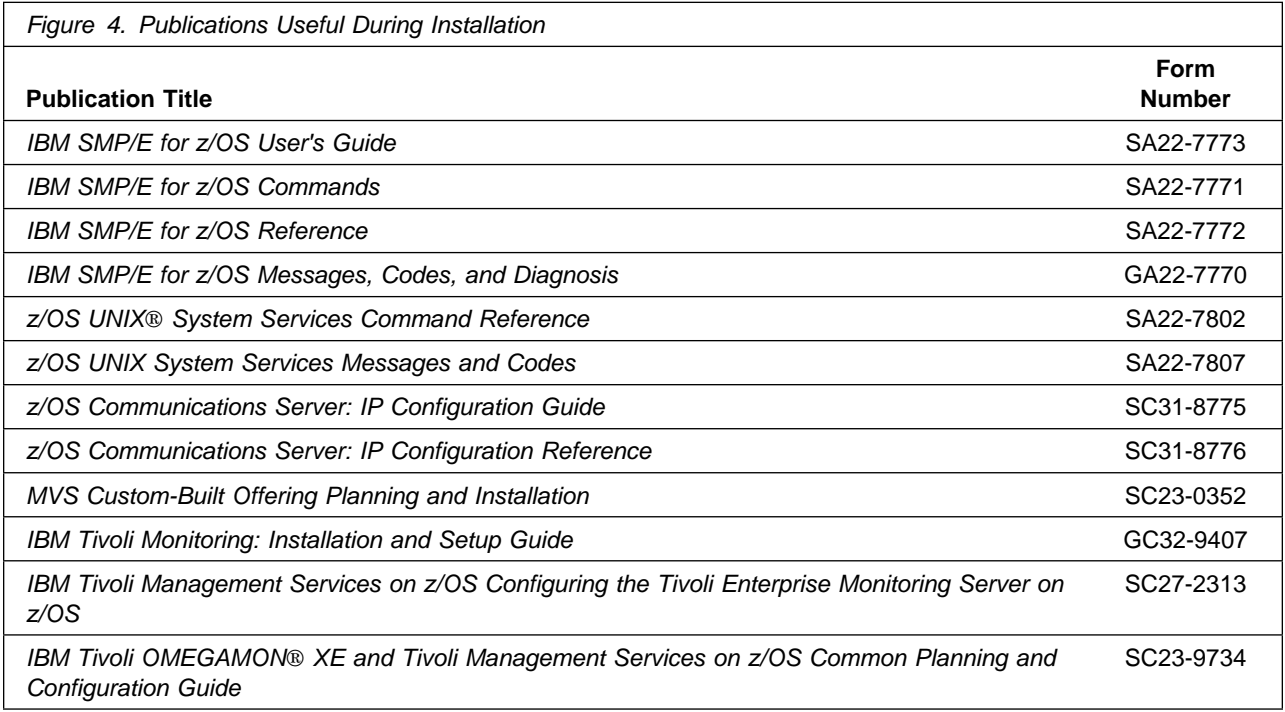

## **3.0 Program Support**

This section describes the IBM support that is available for Tivoli NetView for z/OS Version 6 Release 2.

#### **3.1 Program Services**

Contact your IBM representative for specific information about available program services.

#### **3.2 Preventive Service Planning**

Before you install Tivoli NetView for z/OS Version 6 Release 2, make sure that you have reviewed the current Preventive Service Planning (PSP) information. Review the PSP Bucket for General Information, Installation Documentation, and the Cross Product Dependencies sections. For the Recommended Service section, instead of reviewing the PSP Bucket, it is recommended you use the

IBM.ProductInstall-RequiredService fix category in SMP/E to ensure you have all the recommended service installed. Use the **FIXCAT(IBM.ProductInstall-RequiredService)** operand on the **APPLY CHECK command**. See 6.1.14, "Perform SMP/E APPLY" on page 39 for a sample APPLY command.

If you obtained Tivoli NetView for z/OS Version 6 Release 2 as part of a CBPDO, HOLDDATA is included.

If the CBPDO for Tivoli NetView for z/OS Version 6 Release 2 is older than two weeks by the time you install the product materials, you can obtain the latest PSP Bucket information by going to the following web site:

http://www14.software.ibm.com/webapp/set2/psearch/search?domain=psp

You can also use S/390 SoftwareXcel or contact the IBM Support Center to obtain the latest PSP Bucket information.

For program support, access the Software Support web site at http://www.ibm.com/software/support/.

PSP Buckets are identified by UPGRADEs, which specify product levels; and SUBSETs, which specify the FMIDs for a product level. The UPGRADE and SUBSET values for Tivoli NetView for z/OS Version 6 Release 2 are included in Figure 5.

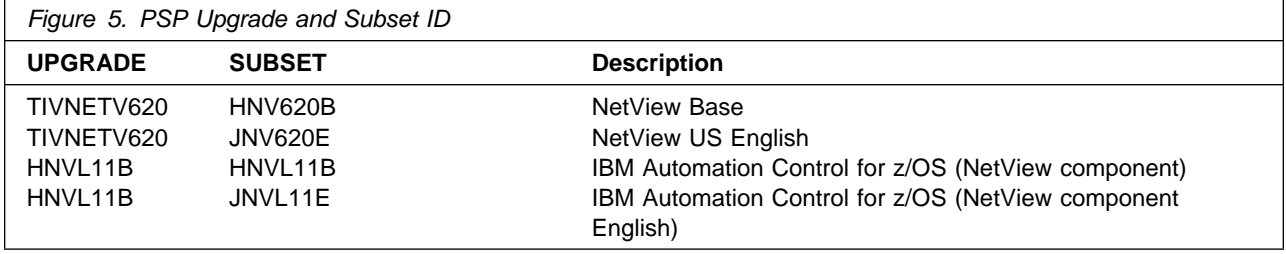

## **3.3 Statement of Support Procedures**

Report any problems that you think might be an error in the product materials to your IBM Support Center. You might be asked to gather and submit additional diagnostics to assist the IBM Support Center in their analysis.

Figure 6 on page 11 identifies the component IDs (COMPID) for Tivoli NetView for z/OS Version 6 Release 2.

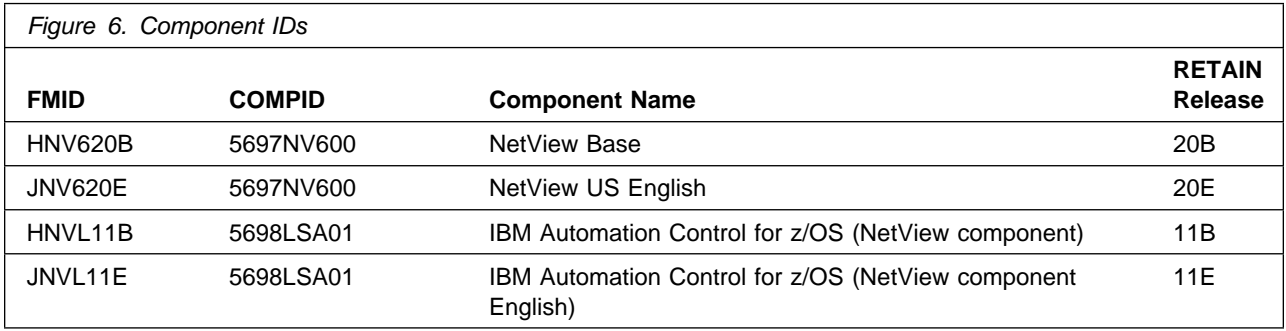

## **4.0 Program and Service Level Information**

This section identifies the program and relevant service levels of Tivoli NetView for z/OS Version 6 Release 2. The program level refers to the APAR fixes that were incorporated into the program. The service level refers to the PTFs that were incorporated into the program.

#### **4.1 Program Level Information**

No APARs were incorporated into Tivoli NetView for z/OS Version 6 Release 2.

#### **4.2 Service Level Information**

PTFs containing APAR fixes against this release of Tivoli NetView for z/OS Version 6 Release 2 have been incorporated into this product package. For a list of included PTFs, examine the ++VER statement in the product's SMPMCS.

Frequently check the Tivoli NetView for z/OS Version 6 Release 2 PSP Bucket for HIPER and SPECIAL attention PTFs against all FMIDs that you must install. You can also receive the latest HOLDDATA, then add the **FIXCAT(IBM.PRODUCTINSTALL-REQUIREDSERVICE)** operand on your APPLY CHECK command. You can then review the recommended and critical service that should be installed with your FMIDs.

## **5.0 Installation Requirements and Considerations**

The following sections identify the system requirements for installing and activating Tivoli NetView for z/OS Version 6 Release 2. The following terminology is used:

- *Driving system*: the system on which SMP/E is executed to install the program.

The program might have specific operating system or product level requirements for using processes, such as binder or assembly utilities during the installation.

- *Target system*: the system on which the program is configured and run.

The program might have specific product level requirements, such as requiring access to the library of another product for link-edits. These requirements, either mandatory or optional, might directly affect the element during the installation or in its basic or enhanced operation.

In many cases, you can use a system as both a driving system and a target system. However, you can make a separate clone that you can IPL of the running system to use as a target system. The clone must include copies of all system libraries that SMP/E updates, copies of the SMP/E CSI data sets that describe the system libraries, and your PARMLIB and PROCLIB data sets.

Use separate driving and target systems in the following situations:

- When you install a new level of a product that is already installed, the new level of the product replaces the old one. By installing the new level onto a separate target system, you can test the new level and keep the old one in production at the same time.
- When you install a product that shares libraries or load modules with other products, the installation can disrupt the other products. By installing the product onto a separate target system, you can assess these impacts without disrupting your production system.

#### **5.1 Driving System Requirements**

This section describes the environment of the driving system that is required to install Tivoli NetView for z/OS Version 6 Release 2.

#### **5.1.1 Machine Requirements**

The driving system can run in any hardware environment that supports the required software.

#### **5.1.2 Programming Requirements**

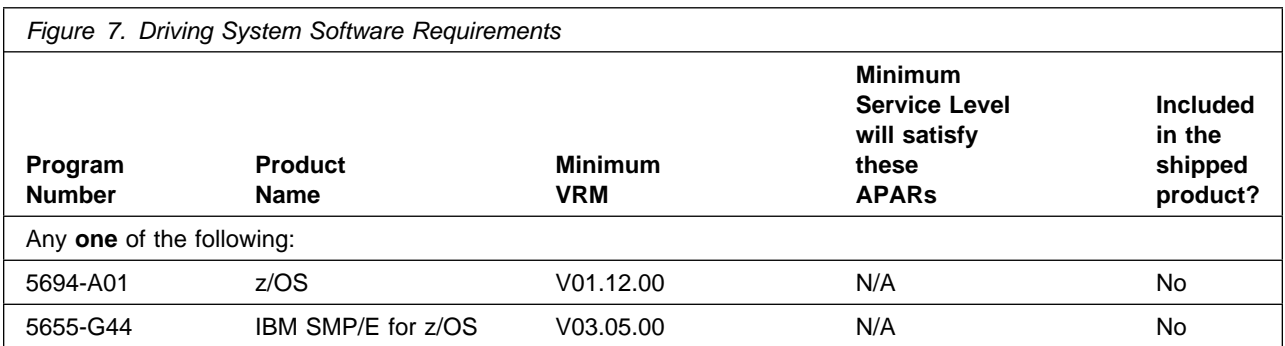

**Note:** Installation might require migration to new z/OS releases to be service supported. See http://www-03.ibm.com/systems/z/os/zos/support/zos\_eos\_dates.html.

#### **5.2 Target System Requirements**

This section describes the environment of the target system that is required to install and use Tivoli NetView for z/OS Version 6 Release 2.

#### **5.2.1 Machine Requirements**

The target system can run in any hardware environment that supports the required software.

## **5.2.2 Programming Requirements**

#### **5.2.2.1 Installation Requisites**

Installation requisites identify products that are required by and *must* be present on the system or products that are not required by but *can* be present on the system for the successful installation of this product.

Mandatory installation requisites identify products that are required on the system for the successful installation of this product. These products are specified as PREs or REQs.

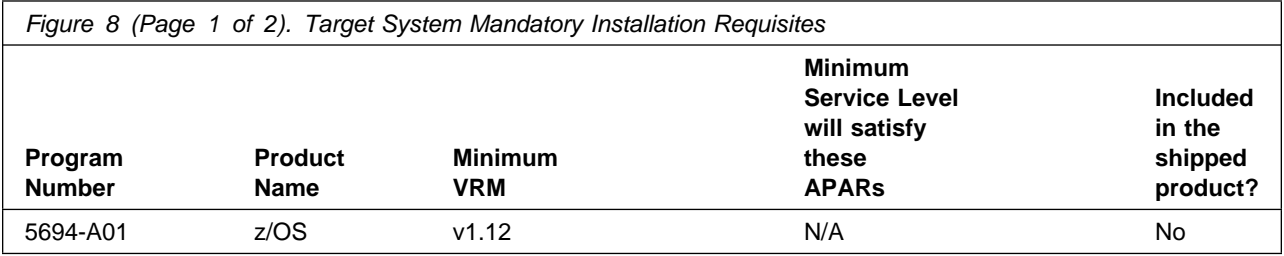

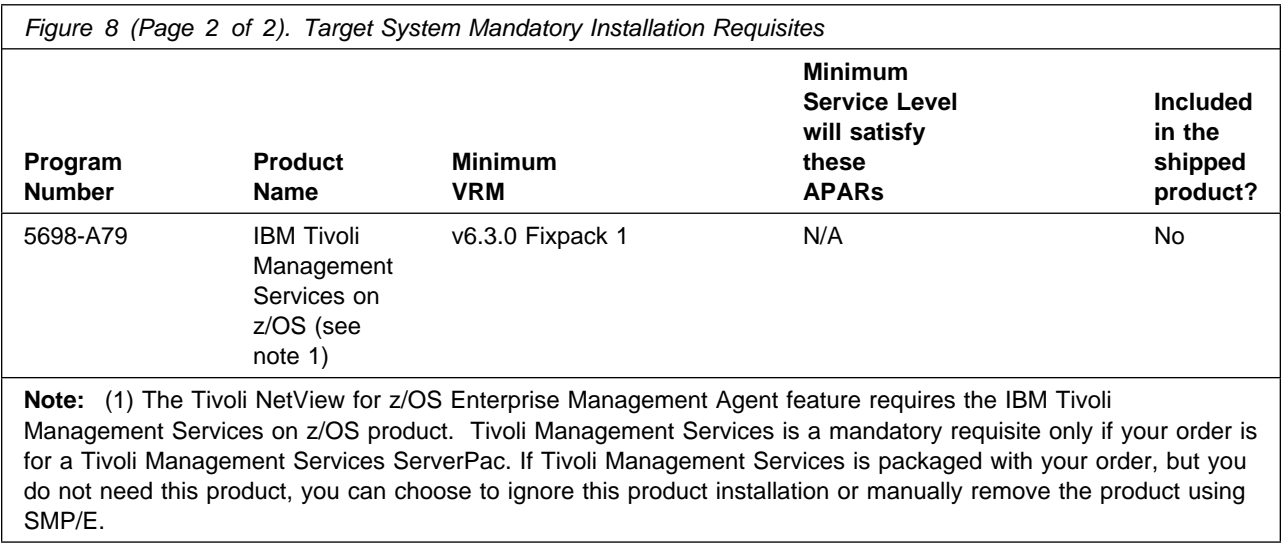

**Note:** Installation might require migration to new z/OS releases to be service supported. See http://www-03.ibm.com/systems/z/os/zos/support/zos\_eos\_dates.html.

Conditional installation requisites identify products that are *not* required for successful installation of this product but can resolve such things as certain warning messages at installation time. These products are specified as IF REQs.

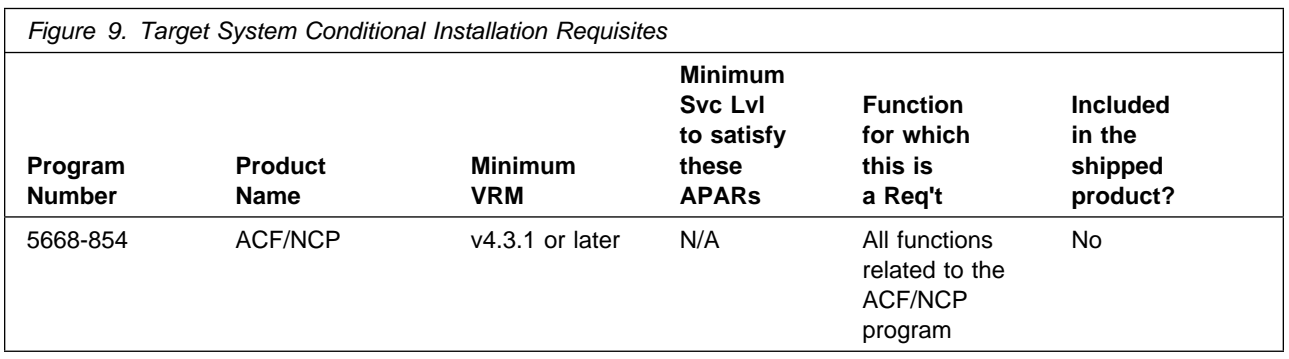

#### **5.2.2.2 Operational Requisites**

Operational requisites are products that are required by and *must* be present on the system or products that are not required by but *can* be present on the system for this product to operate all or part of its functions.

Mandatory operational requisites identify products that are required for this product to operate its basic functions. These products are specified as PREs or REQs.

Conditional operational requisites identify products that are *not* required for this product to operate its basic functions but are required at run time for this product to operate specific functions. These products are specified as IF REQs.

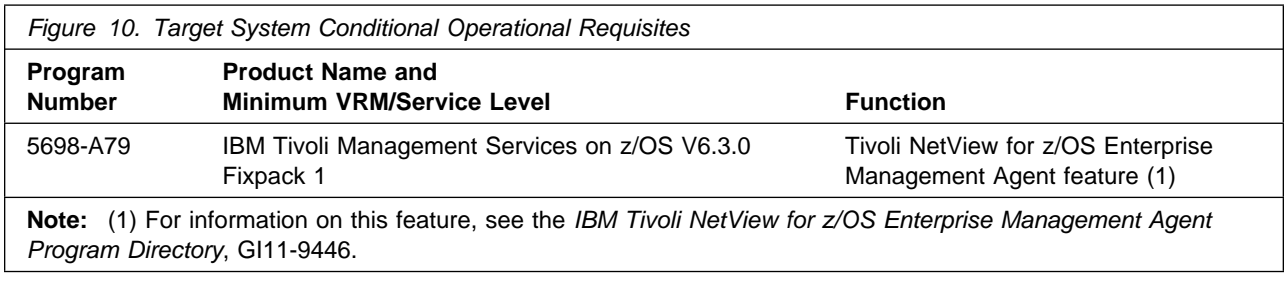

#### **5.2.2.3 Toleration/Coexistence Requisites**

Toleration/coexistence requisites identify products that must be present on sharing systems. These systems can be other systems in a multisystem environment (not necessarily sysplex), a shared DASD environment (such as test and production), or systems that reuse the same DASD environment at different time intervals.

Tivoli NetView for z/OS Version 6 Release 2 has no toleration/coexistence requisites.

#### **5.2.2.4 Incompatibility (Negative) Requisites**

Negative requisites identify products that must *not* be installed on the same system as this product.

Tivoli NetView for z/OS Version 6 Release 2 has no negative requisites.

#### **5.2.3 DASD Storage Requirements**

Tivoli NetView for z/OS Version 6 Release 2 libraries can reside on all supported DASD types.

Figure 11 lists the total space that is required for each type of library.

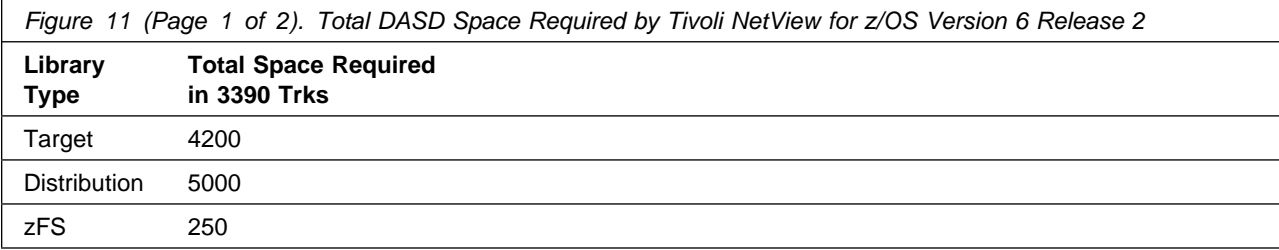

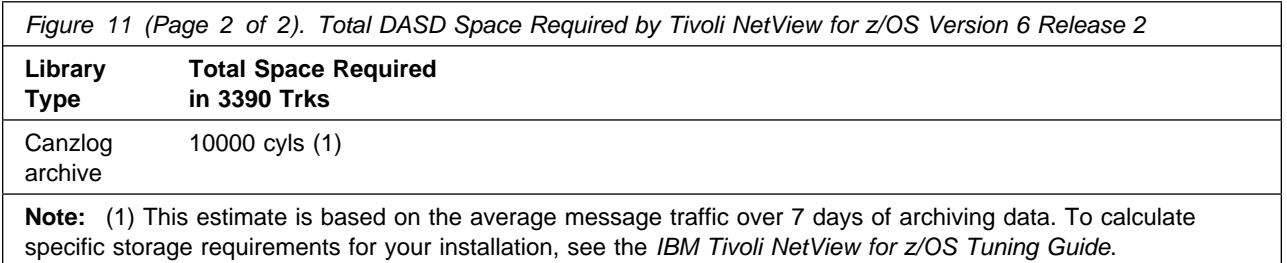

#### **Notes:**

- 1. For non-RECFM U data sets, use system-determined block sizes for efficient DASD utilization. For RECFM U data sets, use a block size of 32760, which is most efficient for performance and DASD utilization.
- 2. The following abbreviations are used for data set types:
	- **U** Unique data set, allocated by this product and used by only this product. This table provides all the required information to determine the correct storage for this data set. You do not have to refer to other tables or program directories for the data set size.
	- **S** Shared data set, allocated by this product and used by this product and other products. To determine the correct storage required for this data set, add the storage size specified in this table to the sizes in other tables (perhaps in other program directories). If the data set already exists, it must have enough free space to accommodate the storage size specified in this table.
	- **E** Existing shared data set, used by this product and other products. This data set is *not* allocated by this product. To determine the correct storage for this data set, add the storage size specified in this table to the sizes in other tables (perhaps in other program directories). If the data set already exists, it must have enough free space to accommodate the storage size specified in this table.

If you have a previous release of this product installed in these libraries, the installation of this release deletes the old release and reclaims the space that was used by the old release and any service that had been installed. You can determine whether these libraries have enough space by deleting the old release with a dummy function, compressing the libraries, and comparing the space requirements with the free space in the libraries.

For more information about the names and sizes of the required data sets, see 6.1.9, "Allocate SMP/E Target and Distribution Libraries" on page 37.

- 3. The following abbreviations are used for the file system path type:
	- **N** New path, created by this product
	- **X** Path created by this product, but might already exist from a previous release
	- **P** Previously existing path, created by another product.
- 4. All target and distribution libraries listed have the following attributes:
	- The default name of the data set can be changed.
	- The default block size of the data set can be changed.
- The data set can be merged with another data set that has equivalent characteristics.
- The data set can be either a PDS or a PDSE data set.

5. All target libraries listed have the following attributes:

- These data sets can be SMS-managed, but they are not required to be SMS-managed.
- These data sets are not required to reside on the IPL volume.
- The values in the Member Type column might not be the actual SMP/E element types that are identified in the SMPMCS.

6. All target libraries that are listed and contain load modules have the following attributes:

- These data sets can be in the LPA, but they are not required to be in the LPA.
- These data sets can be in the LNKLST.
- These data sets are not required to be APF-authorized.

The following figures describe the target and distribution libraries and file system paths required to install Tivoli NetView for z/OS Version 6 Release 2. The storage requirements of Tivoli NetView for z/OS Version 6 Release 2 must be added to the storage required by other programs that have data in the same library or path.

**Note:** Use the data in these tables to determine which libraries can be merged into common data sets. In addition, since some ALIAS names may not be unique, ensure that no naming conflicts will be introduced before merging libraries.

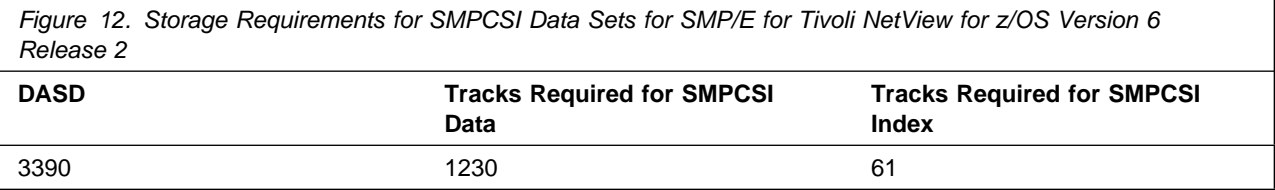

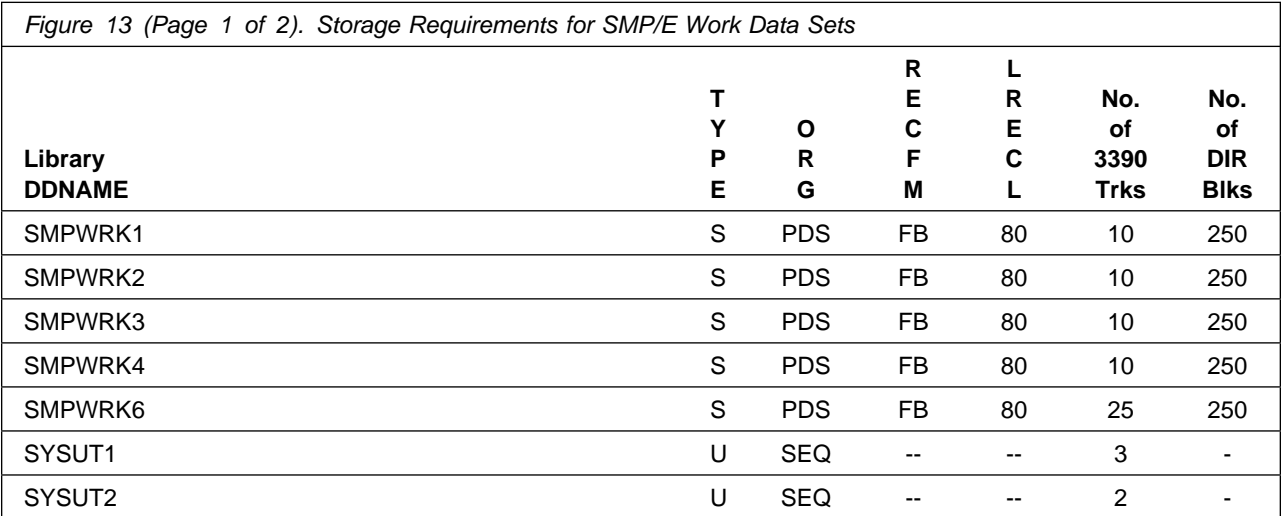

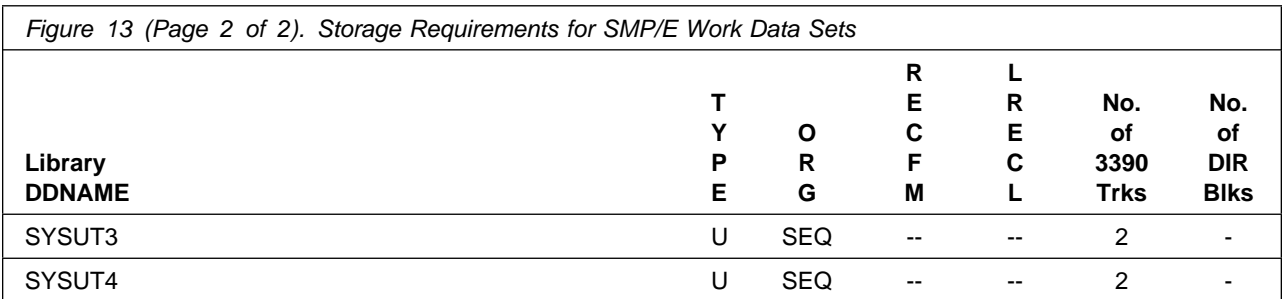

The following table provides an estimate of the storage that is required in the SMP/E data sets for Tivoli NetView for z/OS Version 6 Release 2. Add the estimates to those of any other programs and service that you install to determine the total additional storage requirements.

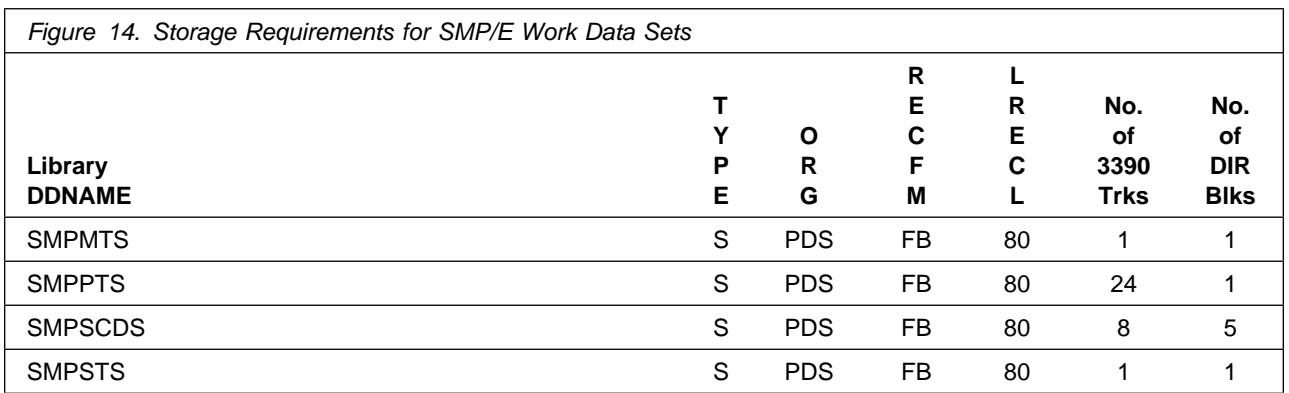

The following figures describe the target and distribution libraries and file system paths that are required to install Tivoli NetView for z/OS Version 6 Release 2. The storage requirements of Tivoli NetView for z/OS Version 6 Release 2 must be added to the storage required by other programs having data in the same library or path.

**Note:** Use the data in these tables when determining which of the libraries can be merged into common data sets. Because some ALIAS names might not be unique, ensure that you do not introduce naming conflicts before you merge the libraries.

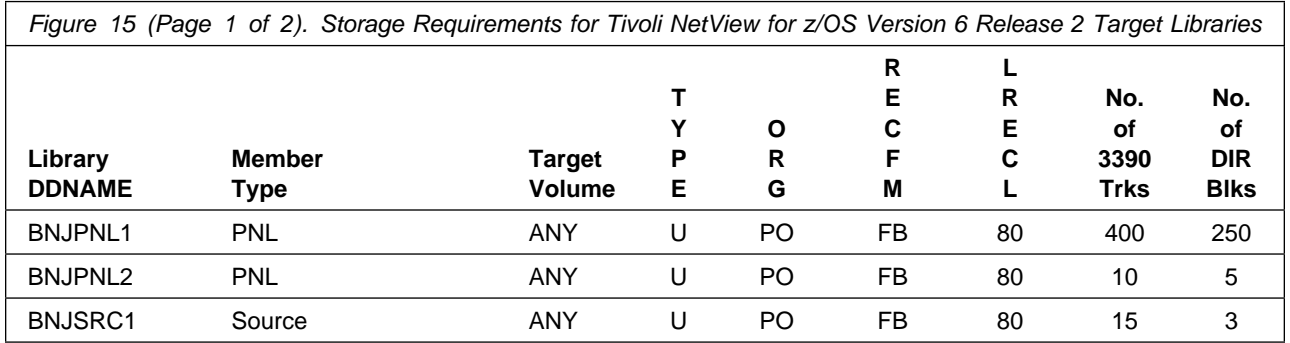

Installation Requirements and Considerations **19**

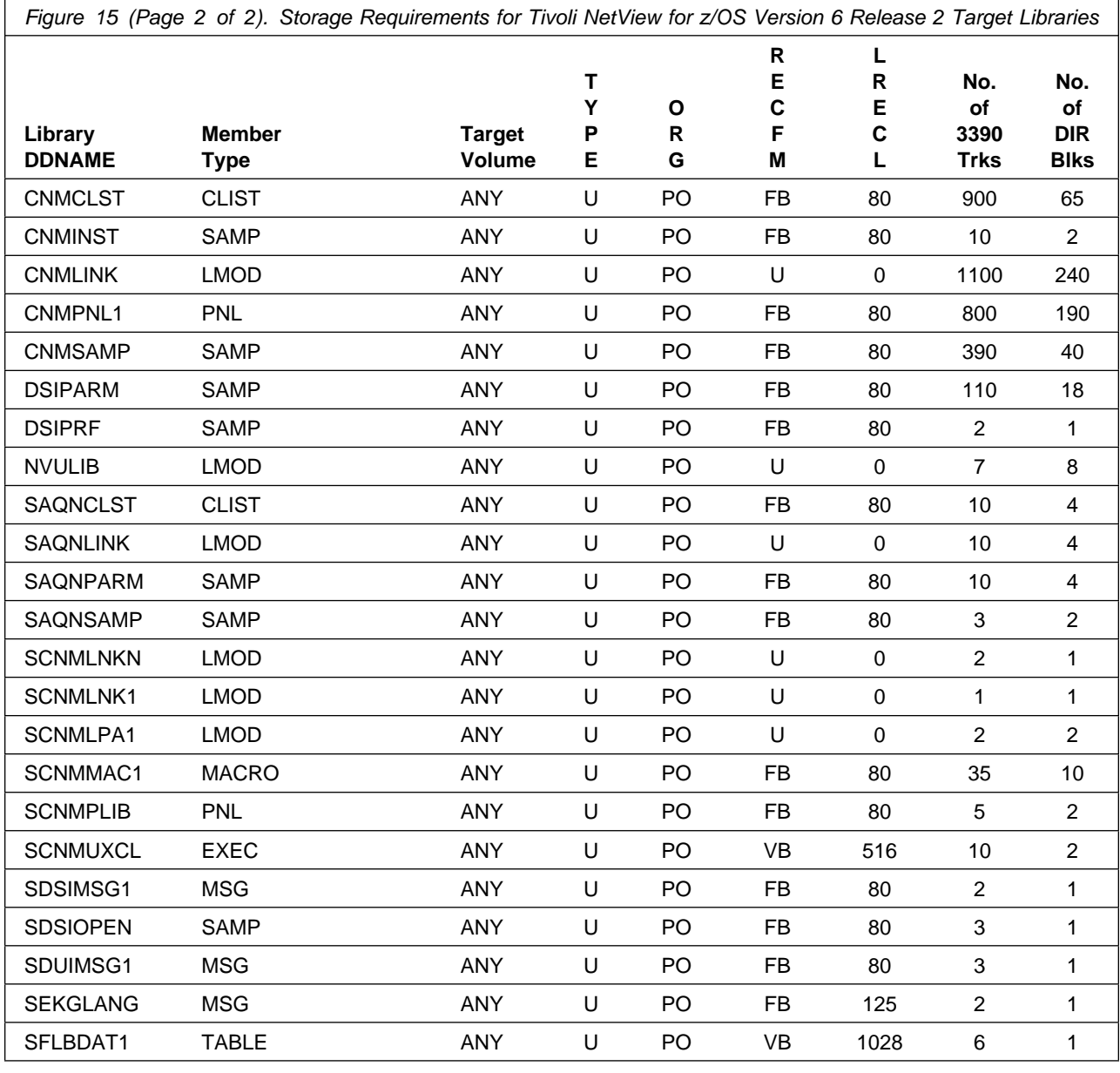

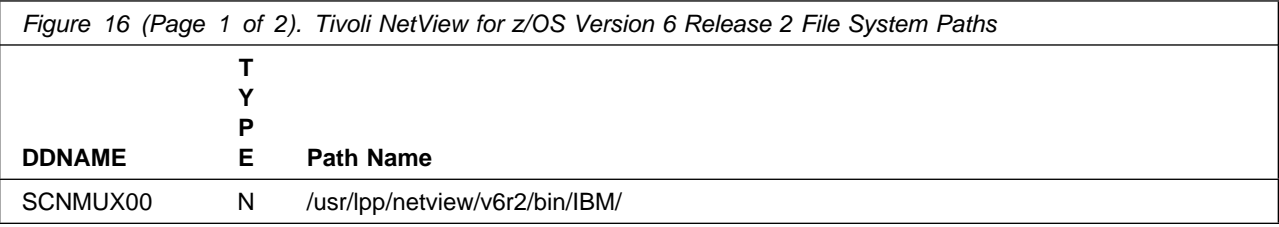

**20** Tivoli NetView for z/OS Version 6 Release 2 Program Directory

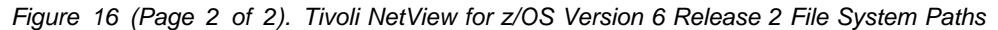

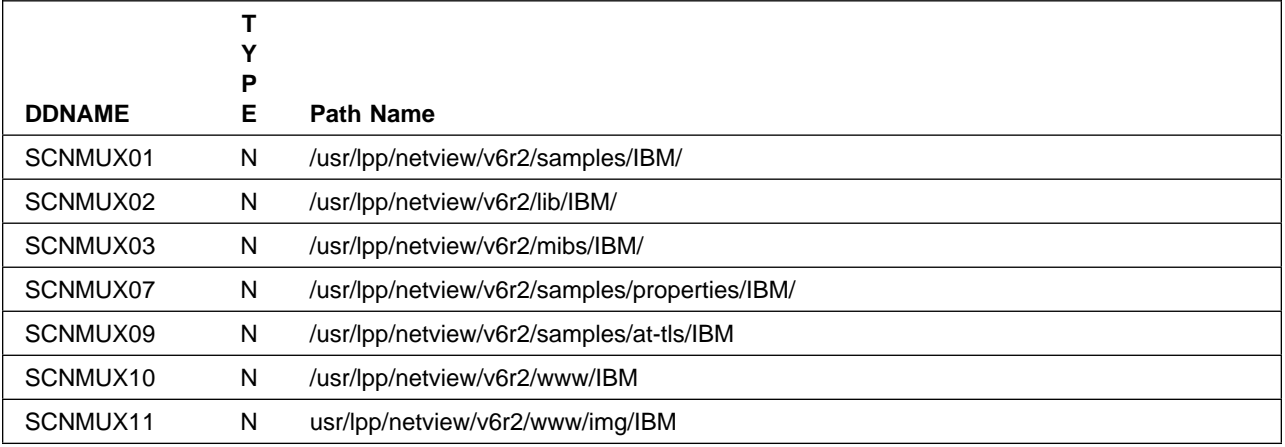

*Figure 17 (Page 1 of 2). Storage Requirements for Tivoli NetView for z/OS Version 6 Release 2 Distribution Libraries*

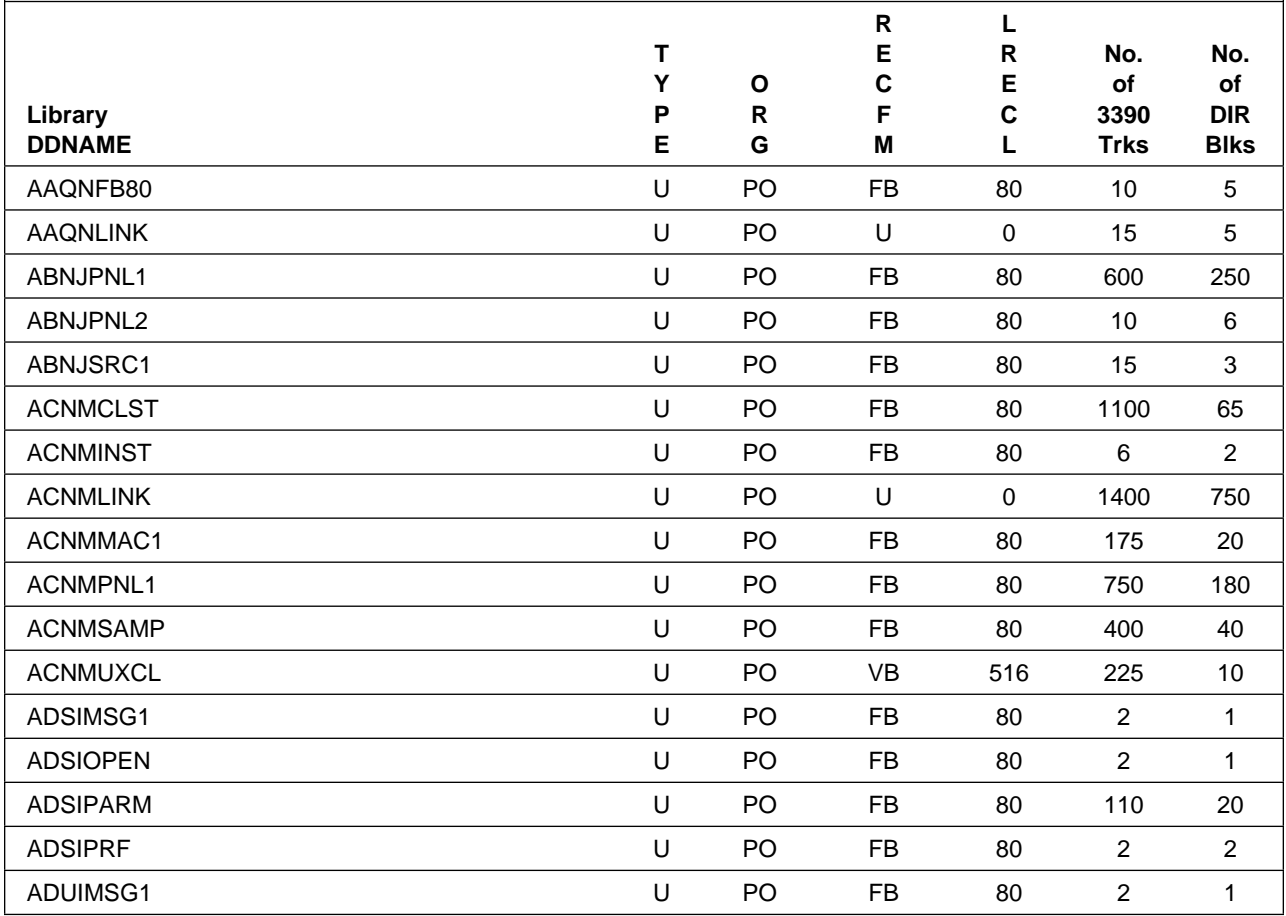

Installation Requirements and Considerations **21**

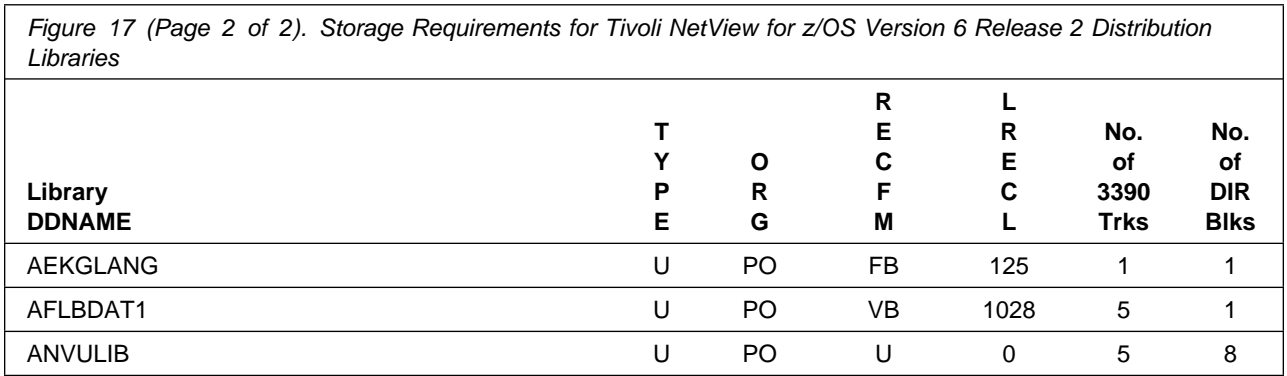

#### **5.3 FMIDs Deleted**

Installing Tivoli NetView for z/OS Version 6 Release 2 might result in the deletion of other FMIDs. To see the FMIDs that will be deleted, examine the ++VER statement in the SMPMCS of the product.

If you do not want to delete these FMIDs at this time, install Tivoli NetView for z/OS Version 6 Release 2 into separate SMP/E target and distribution zones.

**Note:** These FMIDs are not automatically deleted from the Global Zone. If you want to delete these FMIDs from the Global Zone, use the SMP/E REJECT NOFMID DELETEFMID command. See the SMP/E Commands book for details.

#### **5.4 Special Considerations**

The following table identifies readme file names and installation methods that are associated with the noted Tivoli NetView for z/OS Version 6 Release 2 components.

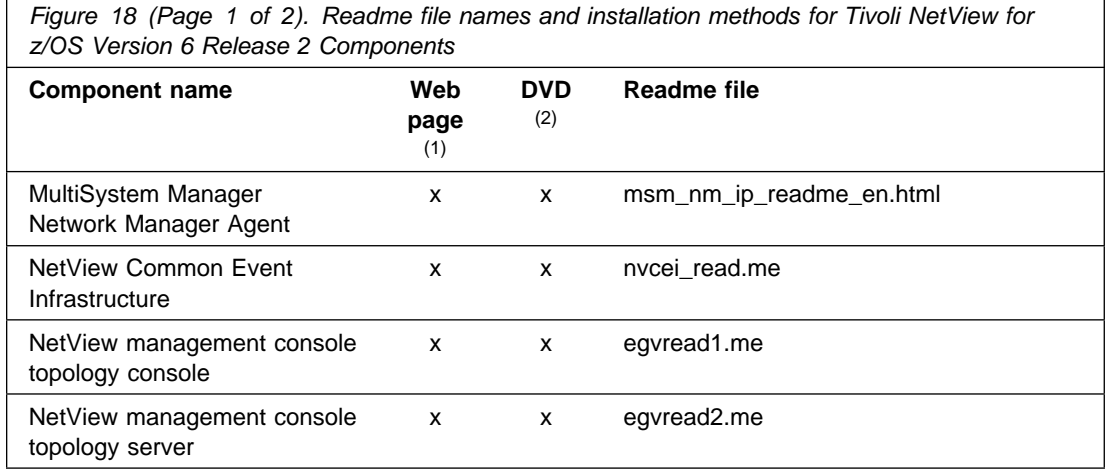

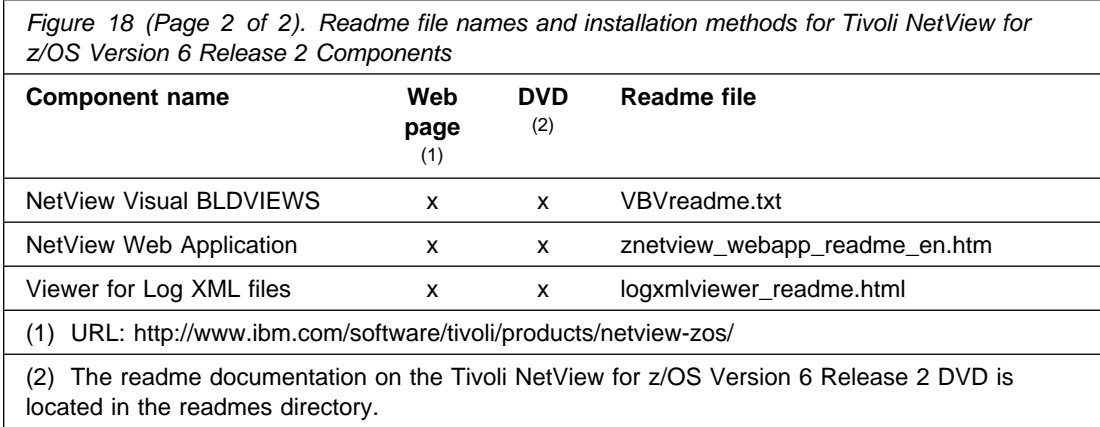

The following NetView functions and features require the specified program levels or subsequent upward-compatible levels unless stated otherwise:

#### **5.4.1 Automated Operations Network Component**

Dynamic Display Facility (DDF) requires either a 3x79 Terminal with Extended Attribute Support with a display capable of seven colors or a workstation-based 327x terminal emulator program that provides Extended Attribute Support with a display capable of seven colors.

#### **5.4.2 Common Event Infrastructure**

Common Event Infrastructure requires IBM WebSphere Application Server® or the embedded version of IBM WebSphere Application Server - Express® V8.0 for the appropriate operating system.

For additional software requirements for IBM WebSphere Application Server V8.0, refer to the WebSphere documentation for the applicable platform.

#### **5.4.3 Event/Automation Service**

Event/Automation Service requires:

- Tivoli Enterprise Console® Version 3.8 or 3.9
- Tivoli OMNIbus V7.3 (5724-S44)

#### **5.4.4 Frame Relay (DTE) and Ethernet**

Management of Frame Relay (DTE) and Ethernet requires ACF/NCP V6 (5688-231)

### **5.4.5 GDPS Active/Active Continuous Availability Solution**

IBM GDPS active-active continuous availability is designed to provide a comprehensive continuous availability and business continuity solution to support two or more data center sites separated by unlimited distance to help you achieve recovery point objective (RPO) and recover time objective (RTO) goals. IBM GDPS Active/Active continuous availability has been enhanced and updated to include a new configuration called Active-Query, which enables you to use the IT capacity in your secondary sites for query (read only) transactions, thus exploiting a new workload balancing capability.

IBM Tivoli NetView Monitoring for GDPS V6.2 authorizes the capabilities provided in NetView for z/OS V6.2 in support of the GDPS Active/Active continuous availability solution. These include monitoring of the IBM Multi-Site Workload Lifeline product, replication products, and other managed elements, as well as automation of events and processes for the solution to reduce recovery time and increase efficiency in the use of system resources.

The GDPS Active/Active Continuous Availability solution has the following requirements:

- z/OS V1R13

For more information about the NetView support for the solution and the solution in general, see:

- - *Tivoli NetView Monitoring for GDPS Release Notes*
- - *IBM Tivoli NetView for z/OS Installation: Configuring the GDPS Active/Active Continuous Availability Solution*
- - *IBM GDPS Active/Active Continuous Availability Installation and Configuration Guide*

#### **5.4.6 MultiSystem Manager IBM Tivoli Network Manager Agent**

The MultiSystem Manager IBM Tivoli Network Manager agent runs in many different environments. The hardware required is any hardware that supports one of the following environments:

- **AIX**® **Systems**

When the MultiSystem Manager IBM Tivoli Network Manager agent is installed on an AIX operating system, the agent requires hardware that supports the following system:

- IBM AIX Version 6.1 POWER® Systems or later
- IBM Tivoli OMNIbus and Network Manager 8.3.0
- **Linux** (x86-32 and x86-64)

When the MultiSystem Manager IBM Tivoli Network Manager agent is installed on a Linux operating system, the agent requires hardware that supports the following systems:

- Red Hat Enterprise Linux (RHEL) 5.0 (x86-32/x86-64)
- Red Hat Enterprise Linux (RHEL) 6.0 (x86-32/x86-64)
- SUSE Linux Enterprise Server 10 (x86-32/x86-64)
- SUSE Linux Enterprise Server 11 (x86-32/x86-64)
- IBM Tivoli OMNIbus and Network Manager 8.3.0

#### - **Linux on System z**

When the MultiSystem Manager IBM Tivoli Network Manager agent is installed on a Linux operating system, the agent requires hardware that supports the following systems:

- Red Hat Enterprise Linux (RHEL) 5.0 (System z)
- Red Hat Enterprise Linux (RHEL) 6.0 (System z)
- SUSE LINUX Enterprise Server (SLES) 10 (System z)
- SUSE LINUX Enterprise Server (SLES) 11 (System z)
- IBM Tivoli OMNIbus and Network Manager 8.3.0
- **Windows Systems** (x86-32 and x86-64)

When the MultiSystem Manager IBM Tivoli Network Manager agent is installed on a Windows operating system, the agent requires hardware that supports the following systems:

- Windows Server 2008 (Enterprise/Standard/Datacenter) (x86-32/x86-64)
- Windows Server 2008 R2 (Enterprise/Standard/Datacenter) (x86-64)
- IBM Tivoli OMNIbus and Network Manager 8.3.0

IBM Tivoli OMNIbus and Network Manager 8.3 must be installed and configured on the local workstation before you install the MultiSystem Manager Network Manager Agent.

#### **5.4.7 NetView Management Console**

The NetView Management Console topology server and topology console have the following requirements:

**Topology Server:** any hardware that supports one of the following operating systems:

- AIX:
	- AIX 6.1 (POWER Systems) or later with TCP/IP installed.
- Novell SUSE Distributions:
	- SUSE Linux Enterprise Server 10 (System z) 64-bit only
	- SUSE Linux Enterprise Server 11 (System z) 64-bit only
- Red Hat Distributions:
	- Red Hat Enterprise Linux 5.0 (System z) 64-bit only
	- Red Hat Enterprise Linux 6.0 (System z) 64-bit only
- Windows:
	- Windows Server 2008 R2 (Datacenter, Enterprise, Standard)
		- (64-bit) on AMD64 or EM64T platforms (x86-64 or x64)
- Windows Server 2012 (Datacenter, Standard, Essentials, Foundation)
	- (64-bit) on AMD64 or EM64T platforms (x86-64 or x64)

**Topology Console:** any hardware that supports one of the following operating systems with TCP/IP installed:

- Novell SUSE Distributions:
	- SUSE Linux Enterprise Desktop 10
		- (32-bit) on Intel x86 platform (x86-32)
		- (64-bit) on AMD64 or EM64T platforms (x86-64 or x64)
	- SUSE Linux Enterprise Desktop 11
		- (32-bit) on Intel x86 platform (x86-32)
		- (64-bit) on AMD64 or EM64T platforms (x86-64 or x64)
	- SUSE Linux Enterprise Server 10
		- (64-bit) on AMD64 or EM64T platforms (x86-64 or x64)
	- SUSE Linux Enterprise Server 11
		- (64-bit) on AMD64 or EM64T platforms (x86-64 or x64)
- Red Hat Distributions:
	- Red Hat Enterprise Linux Desktop 5
		- (32-bit) on Intel x86 platform (x86-32)
		- (64-bit) on AMD64 or EM64T platforms (x86-64 or x64)
	- Red Hat Enterprise Linux Desktop 6
		- (32-bit) on Intel x86 platform (x86-32)
		- (64-bit) on AMD64 or EM64T platforms (x86-64 or x64)
	- Red Hat Enterprise Linux 5
		- (64-bit) on AMD64 or EM64T platforms (x86-64 or x64)
	- Red Hat Enterprise Linux 6
		- (64-bit) on AMD64 or EM64T platforms (x86-64 or x64)
- Windows:
	- Windows 7 Professional
		- (32-bit) on Intel x86 platform (x86-32)
		- (64-bit) on AMD64 or EM64T platforms (x86-64 or x64)
	- Windows 8 Professional and Enterprise
		- (64-bit) on AMD64 or EM64T platforms (x86-64 or x64)
	- Windows Server 2008 R2 (Datacenter, Enterprise, Standard)
- (64-bit) on AMD64 or EM64T platforms (x86-64 or x64)
- Windows Server 2012 (Datacenter, Standard, Essentials, Foundation)
	- (64-bit) on AMD64 or EM64T platforms (x86-64 or x64)

### **5.4.8 OSA Discovery Support**

- RODM for display
- OSA SNMP subagent (IOBSNMP)
- SNMP agent (OSNMPD)

#### **5.4.9 Packet Trace**

- z/OS 1.12 Communications Server.

If you are using the multi-trace function in packet trace, then z/OS 2.1 Communications Server or later is required.

## **5.4.10 NetView Management Console Server Audit Log**

To use a web browser to view the audit log requires a browser that supports XSL (eXtensible Stylesheet Language). The following browsers support XSL:

- Mozilla Firefox 4.0 or later
- Microsoft® Internet Explorer 8.0 or later

#### **5.4.11 NetView Performance Monitor Alerts**

NetView Performance Monitor v2.7 (5654-011) or later for session alerts.

Note that NetView Performance Monitor 2.7 is part of IBM Tivoli OMEGAMON XE for Mainframe Networks (5698-A35).

## **5.4.12 NetView Web Application**

The HTTP Server and Web Application Server are supported on the following operating systems:

- AIX

- Hardware
	- IBM POWER family of processors 32-bit and 64-bit
- Operating System
	- IBM AIX Version 6.1 (POWER systems) TL4 (6100-00-04) or later
	- IBM AIX Version 7.1 (POWER systems) TL2 SP1 (7100-02-01) or APAR IV09585 applied or later
- Linux on System z
	- Hardware
		- System z processors
	- Operating System
		- Red Hat Enterprise Linux (RHEL) 5.0 (System z)
		- Red Hat Enterprise Linux (RHEL) 6.0 (System z)
		- SUSE LINUX Enterprise Server (SLES) 10 (System z)
		- SUSE LINUX Enterprise Server (SLES) 11 (System z)
- Linux on x86-32/x86-64
	- Hardware
		- Intel IA 32-bit Pentium processors (x86-32); Intel EM64T or AMD Opteron (designated as x86-64 or x64)
	- Operating System
		- Red Hat Enterprise Linux (RHEL) 5.0 (x86-32/x86-64)
		- Red Hat Enterprise Linux (RHEL) 6.0 (x86-32/x86-64)
		- SUSE Linux Enterprise Server 10 (x86-32/x86-64)
		- SUSE Linux Enterprise Server 11 (x86-32/x86-64)
- Windows
	- Hardware
		- Intel Pentium processor; Intel EM64T or AMD Opteron
	- Operating System
		- Microsoft Windows Server 2008 R2 (Enterprise, Standard, Datacenter) (x86-64) :
		- Microsoft Windows Server 2012 (Datacenter, Standard, Essentials, Foundation) (x86-64)

The installation requires 800 MB of fixed disk space for Windows and 950 MB for UNIX systems.

The following web browser versions are supported for the NetView Web application:

- **Red Hat Linux:**
	- Mozilla Firefox 17 (ESR) or later with Java® Plug-in v6.0 or v7.0
- **SUSE Linux:**
	- Mozilla Firefox 17 (ESR) or later with Java Plug-in v6.0 or v7.0
- **Windows:**
	- Internet Explorer 8, 9, 10 or later with Java Plug-in v6.0 or v7.0
	- Firefox 17 (ESR) or later with Java Plug-in v6.0 or v7.0
	- Google Chrome 24 or later with Java Plug-in v6.0 or v7.0

#### **5.4.13 Network Asset Management**

NetView Network Asset Management provides NCP vital product data (VPD) and hardware device vital product information for those devices that support the Request Product Set ID (PSID) architecture:

- ACF/NCP Version 4 Release 3.1 (5668-854) for the 3725
- ACF/NCP Version 5 Release 4 MVS (5668-738) or later for the 3720 or 3745

## **5.4.14 Parallel Transmission Group Support**

ACF/NCP Version 5 Release 4 MVS (5668-738)

## **5.4.15 SAF Security Checking**

z/OS (5694-A01) Security Server or later or an equivalent SAF product is required for SAF security checking of each of the following functions:

- RODM connections
- NetView operator passwords
- RMTCMD through the RMTOPS Class
- NetView command authorization
- NetView Span of Control access
- NetView operator logon information
- Graphical View security
- List RACF® profile for NetView operators

#### **5.4.16 Server Communications with NetView for z/OS using LU 6.2**

- For LU 6.2 connections, one of the following systems is required:
	- AIX System
		- IBM Communications Server for AIX, Version 6.1 (5765-E51)
	- Windows System
		- IBM Communications Server for Windows 2008 with R2 or later

#### **5.4.17 Tivoli NetView for z/OS Enterprise Management Agent**

The NetView for z/OS Enterprise Management Agent requires IBM Tivoli Monitoring v6.3.0 Fixpack 1. For information on software requirements for IBM Tivoli Monitoring, see the *IBM Tivoli Monitoring: Installation and Setup Guide*, GC32-9407.

You need approximately 1275 cylinders of DASD space for the generation of your runtime environment (RTE).

The NetView for z/OS Enterprise Management Agent is a separately orderable feature code that has its own FMID, DVD media, and program directory. The NetView for z/OS Enterprise Management Agent Program Directory describes how to do the SMP/E installation for the NetView agent.

#### **5.4.18 Web Services Gateway**

The Web Services Gateway function requires XML Toolkit for z/OS 1.10 or later. This application is not an exclusive product of a z/OS installation. The application is available via the IBM web site.

You are now aware of all of the installation requirements for Tivoli NetView for z/OS Version 6 Release 2. Proceed to 6.0, "Installation Instructions" on page 31 to begin your product installation.

## **6.0 Installation Instructions**

This chapter describes the installation method and the procedures to install and to activate the functions of Tivoli NetView for z/OS Version 6 Release 2.

If you obtained Tivoli NetView for z/OS Version 6 Release 2 as part of a CBPDO, you can use the RIMLIB job on the CBPDO tape to run the SMP/E RECEIVE and any service, HOLDDATA, or preventive service planning (PSP) information included on the CBPDO tape. For more information about the RIMLIB job, refer to the *MVS CBPDO Memo to User Extension* that is included with the CBPDO.

If you obtained Tivoli NetView for z/OS Version 6 Release 2 as part of a DVD CBPDO (rather than tape), review the *MVS Custom-Built DVD CBPDO Memo to Users* before you begin installation. The DVD contains files similar to those included with a tape delivery, along with other documentation and samples useful for DVD installation. For details on the steps required to transfer files from the DVD, see 6.1.1, "Transferring Files from the DVD to z/OS Data Sets" on page 33.

This release of the Tivoli NetView for z/OS Version 6 Release 2 program is installed using the SMP/E RECEIVE, APPLY, and ACCEPT commands.

The procedure outlined in this chapter assumes that the user has a knowledge of SMP/E based on the *SMP/E User's Guide*. To resolve any SMP/E related problems in the procedure, refer to the *SMP/E User's Guide* and the *SMP/E Reference*. This installation process does not cover the PARMLIB or other changes to the z/OS product that are required to run Tivoli NetView for z/OS Version 6 Release 2. The z/OS changes that are required to run Tivoli NetView for z/OS Version 6 Release 2 are discussed in the *IBM Tivoli NetView for z/OS Installation: Getting Started, GI11-9443*.

Please note the following points:

- If you want to install Tivoli NetView for z/OS Version 6 Release 2 into its own SMP/E environment, consult the SMP/E manuals for instructions on creating and initializing the SMPCSI and the SMP/E control data sets. Additionally, to assist you in doing this, IBM has provided samples to help you create an SMP/E environment at:

#### **http://www.ibm.com/support/docview.wss?rs=660&context=SSZJDU&uid=swg21066230**

- You can use the sample jobs that are provided to perform part or all of the installation tasks. The SMP/E jobs assume that all DDDEF entries that are required for SMP/E execution have been defined in appropriate zones.
- You can use the SMP/E dialogs instead of the sample jobs to accomplish the SMP/E installation steps.
- If you install the IBM Library for REXX on zSeries (5695-014) for use with Tivoli NetView for z/OS Version 6 Release 2, refer to its Program Directory for instructions on how to perform the installation.

You can install the Tivoli NetView for z/OS Version 6 Release 2 using one of the following methods:

• Install into new target and distribution zones.

This is the recommended method for installing Tivoli NetView for z/OS Version 6 Release 2 if you want to delete your prior release of the NetView program without keeping the prior and the new NetView program available for use at the same time (as in choice 1).

SMP/E jobs load the necessary code into the appropriate libraries, and try to delete any prior releases of the NetView program. Because you are installing into new CSI zones there is nothing to delete. SMP/E will continue indicating that there was nothing deleted. You do not have to use any dummy library names for your prior NetView program because SMP/E has no way to know that a previous release was ever installed.

When your testing is finished and you have migrated completely to Tivoli NetView for z/OS Version 6 Release 2, you can run a delete job to remove the old NetView program, MultiSystem Manager, and AON/ANO FMIDs from the CSI zones. At that time, you provide the SMP/E program with access to the old LPALIB and LINKLIB libraries. For more information see 6.1.14.1, "APPLYing Tivoli NetView for z/OS Version 6 Release 2 on a System Having the NetView Program Already Installed" on page 41. The *IBM Tivoli NetView for z/OS Installation: Configuring Additional Components, GC27-2851* contains additional information on running more than one NetView in a single host.

- Install the NetView program within existing target and distribution zones.

This is the recommended method for installing Tivoli NetView for z/OS Version 6 Release 2 if you want to delete your prior release of the NetView program and do not have to use a prior version of the NetView program after the NetView V6R2 program has been installed.

If you install Tivoli NetView for z/OS Version 6 Release 2 into the same zone, you must provide access to your prior libraries using DDDEFs or DD statements. SMP/E removes all traces of your previous release of the NetView program, including the FMIDs. If there are traces of prior releases that still exist in SMP/E even though the libraries were deleted, SMP/E recognizes this and you must allocate dummy libraries for SMP/E and then apply again. When the apply and accept are complete, you can delete the dummy libraries. Be careful not to delete your real SYS1.LPALIB and SYS1.LINKLIB libraries. For more information, see 6.1.14.1, "APPLYing Tivoli NetView for z/OS Version 6 Release 2 on a System Having the NetView Program Already Installed" on page 41.

If you install Tivoli NetView for z/OS Version 6 Release 2 into existing SMP/E zones or existing target and distribution libraries, or both, you must first make a backup of the zones, the target and distribution libraries, and other SMP/E data sets that are changed during the installation. You use this backup to start over in case a severe error occurs during installation.

There is no SYSGEN support for Tivoli NetView for z/OS Version 6 Release 2. If a SYSGEN is performed after the installation of Tivoli NetView for z/OS Version 6 Release 2 is complete, the GENERATE facility of SMP/E can be used to reinstall Tivoli NetView for z/OS Version 6 Release 2.

## **6.1 Installing Tivoli NetView for z/OS Version 6 Release 2**

The samples that are provided with Tivoli NetView for z/OS Version 6 Release 2 must be customized to work in your system's environment. Where possible, the samples call attention to places where customization is necessary; however, it is possible that additional customization might be required. For example, job statement information might have to be customized. In addition to this program directory, read the comments in the JCL samples. They are designed to make it easy to find required changes. Some of the JCL values that require verification and are most likely to require customization are coded in lowercase; a JCL error occurs if the values are overlooked.

## **6.1.1 Transferring Files from the DVD to z/OS Data Sets**

If you received the Tivoli NetView for z/OS Version 6 Release 2 on DVD media, follow the instructions found in the readme file (*MVS Custom-Built DVD CBPDO Memo to Users*) that is available on the DVD. Included in the Readme file are instructions for the following transfer methods:

- FTP files from a workstation

The information in this section supplements the instructions found in the Readme file for using FTP to transfer files from a workstation.

- Using the sample RFNJOBD job

The RFNJOBD job issues an SMP/E RECEIVE FROMNETWORK command. For more information on this job, see the Readme file.

To transfer files from the DVD without using the supplied RFNJOBD job, follow these steps:

- 1. Define directories in your z/OS UNIX System Services file system that will be used to contain the NetView product files.
- 2. FTP the product files from the DVD on a workstation to the UNIX environment on a z/OS host system. The *MVS Custom-Built DVD CBPDO Memo to Users* includes an example for using FTP to transfer the files.
- 3. Create a GIMUNZIP job to unzip the program files and allocate data sets on a volume. The DVD contains a sample GIMUNZIP job that you can edit and run. For information on using the GIMUNZIP utility, see the *IBM SMP/E for z/OS Reference Guide*.
- 4. If you are installing into an existing SMP/E environment, you can proceed directly to 6.1.5, "SMP/E Options Subentry Values" on page 34. Otherwise, continue with 6.1.2, "SMP/E Considerations for Installing Tivoli NetView for z/OS Version 6 Release 2."

#### **6.1.2 SMP/E Considerations for Installing Tivoli NetView for z/OS Version 6 Release 2**

Use the SMP/E RECEIVE, APPLY, and ACCEPT commands to install this release of Tivoli NetView for z/OS Version 6 Release 2.

#### **6.1.3 SMP/E Environment**

All SMP/E installation jobs that are provided assume that all necessary DD statements for the execution of SMP/E are defined using DDDEFs.

Sample jobs are provided to assist you in installing Tivoli NetView for z/OS Version 6 Release 2. After the RECEIVE step is completed, if you used the defaults supplied, the sample jobs are in SMPTLIB: **NETVIEW.JNV620E.F2**. If you did not use the value of NETVIEW for the HLQ, then the sample jobs are in the data set with the name that you chose. Make a copy of these jobs in your own library, and modify them to use during the installation of Tivoli NetView for z/OS Version 6 Release 2. Or, you can use the UNLOAD job that is provided in the program directory to copy the installation JCL from the tape. See 6.1.7, "Sample Jobs" on page 35.

**Note:** If you are using a DVD CBPDO rather than tape, use the UNLOAD job after running the GIMUNZIP job.

### **6.1.4 SMP/E CSI for Tivoli NetView for z/OS Version 6 Release 2**

You can install Tivoli NetView for z/OS Version 6 Release 2 by using one of the following methods:

- Use an existing Consolidated Software Inventory (CSI).
- Create a separate set of distribution and target zones in your existing CSI.
- Allocate new CSI data sets and create new global, distribution, and target zones.

For information on how to do this, see the *IBM SMP/E for z/OS User's Guide*.

#### **6.1.5 SMP/E Options Subentry Values**

The recommended values for certain SMP/E CSI subentries are shown in Figure 19. Using values that are lower than the recommended values can result in failures in the installation. DSSPACE is a subentry in the GLOBAL options entry. PEMAX is a subentry of the GENERAL entry in the GLOBAL options entry. See the SMP/E manuals for instructions on updating the global zone.

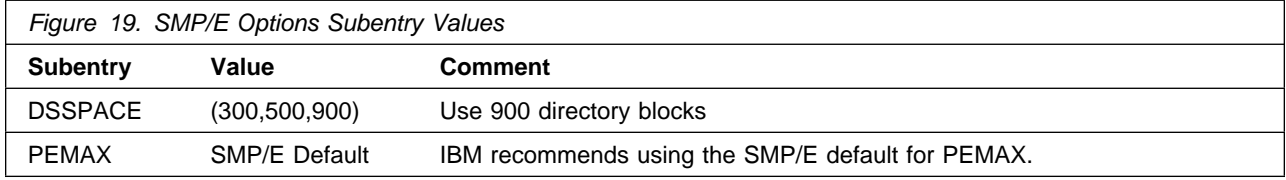

### **6.1.6 SMP/E CALLLIBS Processing**

Tivoli NetView for z/OS Version 6 Release 2 uses the CALLLIBS function that is provided in SMP/E to resolve external references during installation. When Tivoli NetView for z/OS Version 6 Release 2 is installed, ensure that DDDEFs exist for the following libraries:

- CSSLIB
- SCEELKED
- SEZADPIL
- SEZACMTX
- SISPLOAD

If these DDDEFs do not already exist, they are created by the CNMDDEFE sample as described in 6.1.7, "Sample Jobs." See 6.1.13, "Create DDDEF Entries" on page 38 for information on running this job.

**Note:** CALLLIBS uses the previous DDDEFs only to resolve the link-edit for Tivoli NetView for z/OS Version 6 Release 2. These data sets are not updated during the installation of Tivoli NetView for z/OS Version 6 Release 2.

#### **6.1.7 Sample Jobs**

The following sample installation jobs are provided as part of the product to help you install Tivoli NetView for z/OS Version 6 Release 2:

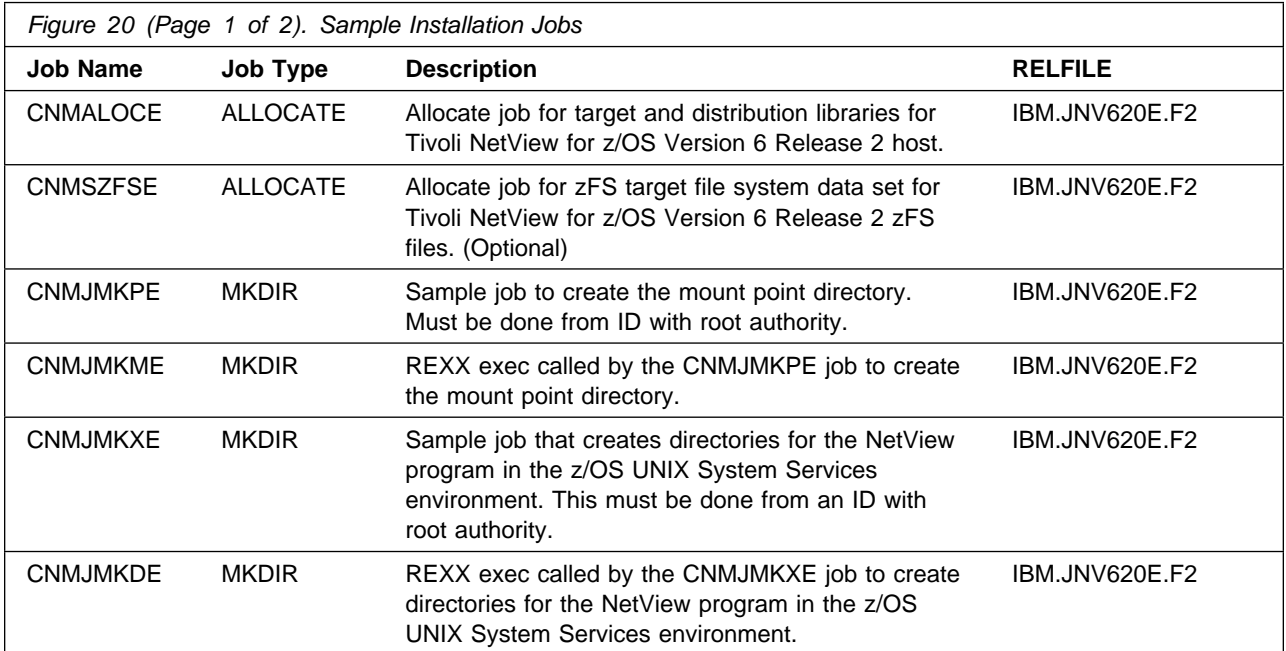

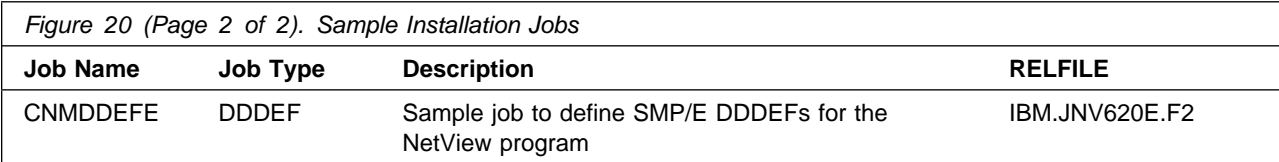

You can access the sample installation jobs by performing a SMP/E RECEIVE (refer to 6.1.8, "Perform SMP/E RECEIVE" on page 37) and then copy the jobs from the RELFILES to a work data set for editing and submission. See Figure 20 on page 35 to find the appropriate relfile data set.

You can also copy the sample installation jobs from the tape or product files by submitting the following job. Depending on your distribution medium, use either the //TAPEIN or the //FILEIN DD statement and comment out or delete the other statement. Before you submit the job, add a job card and change the lowercase parameters to uppercase values to meet the requirements of your site.

```
//UNLOAD EXEC PGM=IEBCOPY
//SYSPRINT DD SYSOUT=
//TAPEIN DD DSN=IBM.JNV62E.F2,UNIT=tunit,
// VOL=SER=volser,LABEL=(x,SL),
// DISP=(OLD,KEEP)
          DD DSN=IBM.JNV620E.F2,UNIT=SYSALLDA,DISP=SHR,
// VOL=SER=filevol
//OUT DD DSNAME=jcl-library-name.V6R2M0.INSTALL,<br>// DISP=(NEW.CATLG.DELETE).
          DISP=(NEW,CATLG,DELETE),
// VOL=SER=dasdvol,UNIT=SYSALLDA,
// SPACE=(TRK,(5,1,15))
//SYSUT3 DD UNIT=SYSALLDA,SPACE=(CYL,(1,1))
//SYSIN DD 
    COPY INDD=xxxxIN,OUTDD=OUT
/*
```
See the following information to update the statements in the previous sample:

TAPEIN:

**tunit** is the unit value that matches the product package.

**volser** is the volume serial that matches the product package.

**x** is the tape file number that indicates the location of the data set name on the tape.

See the documentation that is provided by CBPDO for the location of IBM.fmid.Fy on the tape. FILEIN:

**filevol** is the volume serial of the DASD device where the downloaded files reside.

OUT

**jcl-library-name** is the name of the output data set where the sample jobs are stored.

**dasdvol** is the volume serial of the DASD device where the output data set resides.

**SYSIN** 

**xxxxIN** is either TAPEIN or FILEIN depending on your input DD statement.

### **6.1.8 Perform SMP/E RECEIVE**

Perform an SMP/E RECEIVE for Tivoli NetView for z/OS Version 6 Release 2.

If you obtained Tivoli NetView for z/OS Version 6 Release 2 as part of a CBPDO, use the RCVPDO job in the CBPDO RIMLIB data set to receive the Tivoli NetView for z/OS Version 6 Release 2 FMIDs, service, and HOLDDATA that are included on the CBPDO tape. For more information about the RCVPDO job, see the documentation that is included in the CBPDO.

If your delivery media is a DVD, your SMPMCS and relfile data will be in MVS data set format on DASD volumes. Ensure that the SMPPTFIN DD statement in the RECEIVE job specifies the SMPMCS data set for the installation of this product.

### **6.1.9 Allocate SMP/E Target and Distribution Libraries**

Edit and submit the CNMALOCE job to allocate the SMP/E target and distribution libraries for Tivoli NetView for z/OS Version 6 Release 2. Consult the instructions in the sample job for more information.

The SCNMLPA1 target data set must be cataloged in either the system master catalog or in a user catalog so that it can later be concatenated to the SYS1.LPALIB data set using the LPALSTxx member of the SYS1.PARMLIB data set.

The normal process for installing and starting the NetView program for the first time requires restarting the MVS system, in order to load required LPA modules and activate required subsystems. If this is not practical, you can avoid restarting the MVS system by completing the same steps manually. For information about the LPALIB concatenation or about starting the NetView program without restarting the MVS system, see *IBM Tivoli NetView for z/OS Installation: Getting Started, GI11-9443*.

**Expected Return Codes and Messages:** The CNMALOCE job is successful if you receive a return code of  $0$ .

#### **6.1.10 Allocate File System Paths**

Before you run the sample job to create the paths in the file system, ensure that UNIX system services is active on the driving system, and that the file system of the target system is mounted to the driving system. If you install Tivoli NetView for z/OS Version 6 Release 2 into a zFS file system, the zFS address space must be active on the driving system.

If you plan to install Tivoli NetView for z/OS Version 6 Release 2 into a new file system, create the mountpoint, and mount the new file system to the driving system. You can use the CNMJMKPE job to create the mount point. The CNMJMKPE job must be run by a user ID that has SAF READ access to BPX.SUPERUSER resource. For Tivoli NetView for z/OS Version 6 Release 2, the recommended mountpoint is <PathPrefix>/usr/lpp/netview/v6r2/.

**Note:** Use this same <PathPrefix> value when you edit the CNMDDEFE job. The default value in Tivoli NetView for z/OS Version 6 Release 2 is null. Remember that path names in z/OS UNIX System Services are case sensitive.

**Expected Return Codes and Messages:** The CNMJMKPE job is successful if you receive a return code of 0.

### **6.1.11 Allocate File System Data Sets (Optional)**

If you plan to allocate a new file system, edit and submit the sample CNMSZFSE job to allocate a separate zFS data set for Tivoli NetView for z/OS Version 6 Release 2. This data set is mounted to the root file system and is used as the location into which the NetView UNIX System Services code is installed. For more information on the CNMSZFSE job, see the instructions in the job.

If you create a new file system for this product, consider updating the BPXPRMxx PARMLIB member to mount the new file system at IPL time. This action can be helpful if an IPL occurs before the installation is completed.

**Expected Return Codes and Messages:** The CNMSZFSE job is successful if you receive a return code of 0.

#### **6.1.12 Create Additional File System Paths**

Edit and submit the sample CNMJMKXE job to create the NetView directory path in the z/OS UNIX System Services environment. This job also creates symbolic links. For more information, see the instructions in the sample job.

**Expected Return Codes and Messages:** The CNMJMKXE job is successful if you receive a return code of  $0$ .

#### **6.1.13 Create DDDEF Entries**

Edit and submit the sample CNMDDEFE job to create DDDEF entries for the SMP/E target and distribution libraries for Tivoli NetView for z/OS Version 6 Release 2. Consult the instructions in the sample job for more information.

**Note:** Because path names in z/OS UNIX System Services are case sensitive, be sure that if you change <PathPrefix> in the DDDEF3 step, that you do not change the case of any characters in the path name.

**Expected Return Codes and Messages:** The CNMDDEFE job is successful if you receive a return code  $of 0$ .

### **6.1.14 Perform SMP/E APPLY**

Perform an SMP/E APPLY CHECK for Tivoli NetView for z/OS Version 6 Release 2.

The latest HOLDDATA is available through several different portals, including

http://service.software.ibm.com/holdata/390holddata.html. The latest HOLDDATA might identify HIPER and FIXCAT APARs for the FMIDs that you will be installing. An APPLY CHECK will help you determine if any HIPER or FIXCAT APARs are applicable to the FMIDs you are installing. If there are any applicable HIPER or FIXCAT APARs, the APPLY CHECK will also identify fixing PTFs that will resolve the APARs, if a fixing PTF is available.

You should install the FMIDs regardless of the status of unresolved HIPER or FIXCAT APARs. However, do not deploy the software until the unresolved HIPER and FIXCAT APARs have been analyzed to determine their applicability. That is, before deploying the software either ensure fixing PTFs are applied to resove all HIPER or FIXCAT APARs, or ensure the problems reported by all HIPER or FIXCAT APARs are not applicable to your environment.

To receive the full benefit of the SMP/E Causer SYSMOD Summary Report, do *not* bypass the PRE, ID, REQ, and IFREQ on the APPLY CHECK. This is because the SMP/E root cause analysis identifies the cause only of *errors* and not of *warnings* (SMP/E treats bypassed PRE, ID, REQ, and IFREQ conditions as warnings, instead of errors).

Here are sample APPLY commands:

1. To ensure that all recommended and critical service is installed with the FMIDs, receive the latest HOLDDATA and use the APPLY CHECK command as follows:

```
APPLY S(fmid,fmid,...) CHECK
FORFMID(fmid,fmid,...)
SOURCEID(RSU*)
FIXCAT(IBM.ProductInstall-RequiredService)
GROUPEXTEND .
```
Some HIPER APARs might not have fixing PTFs available yet. You should analyze the symptom flags for the unresolved HIPER APARs to determine if the reported problem is applicable to your environment and if you should bypass the specific ERROR HOLDs in order to continue the installation of the FMIDs.

This method requires more initial research, but can provide resolution for all HIPERs that have fixes available and are not in a PE chain. Unresolved PEs or HIPERs might still exist and require the use of BYPASS.

2. To install the FMIDs without regard for unresolved HIPER APARs, you can add the BYPASS(HOLDCLASS(HIPER)) operand to the APPLY CHECK command. This will allow you to install FMIDs even though one or more unresolved HIPER APARs exist. After the FMIDs are installed, use the SMP/E REPORT ERRSYSMODS command to identify unresolved HIPER APARs and any fixing PTFs.

APPLY S(fmid,fmid,...) CHECK FORFMID(fmid,fmid,...) SOURCEID(RSU\*) FIXCAT(IBM.ProductInstall-RequiredService) GROUPEXTEND BYPASS(HOLDCLASS(HIPER)) . ..any other parameters documented in the program directory

This method is the quicker, but requires subsequent review of the Exception SYSMOD report produced by the REPORT ERRSYSMODS command to investigate any unresolved HIPERs. If you received the latest HOLDDATA, you can also choose to use the REPORT MISSINGFIX command and specify Fix Category IBM.ProductInstall-RequiredService to investigate missing recommended service.

If you bypass HOLDs during the installation of the FMIDs because fixing PTFs are not yet available, you can be notified when the fixing PTFs are available by using the APAR Status Tracking (AST) function of ServiceLink or the APAR Tracking function of ResourceLink.

After you take actions that are indicated by the APPLY CHECK, remove the CHECK operand and run the job again to perform the APPLY.

**Note:** The GROUPEXTEND operand indicates that SMP/E applies all requisite SYSMODs. The requisite SYSMODS might be applicable to other functions.

If you previously installed NetView into target libraries that you will continue to use with Tivoli NetView for z/OS Version 6 Release 2, let SMP/E remove the old NetView program from those target libraries at APPLY time. See section 6.1.14.1, "APPLYing Tivoli NetView for z/OS Version 6 Release 2 on a System Having the NetView Program Already Installed" on page 41 for more information.

APPLY the following NetView components:

- 1. HNVL11B
- 2. HNV620B
- 3. JNVL11E
- 4. JNV620E

The order is important because Tivoli NetView for z/OS Version 6 Release 2 has many dependencies between components. These dependencies will cause unresolved external reference messages to be generated during the APPLY.

The APPLY job must be run by a user ID that has SAF READ access to BPX.SUPERUSER.

**Important:** Because Tivoli NetView for z/OS Version 6 Release 2 has four FMIDs, some load modules are built with parts from multiple FMIDs. SMP/E handles this automatically for you by keeping track of what parts are needed and adding them into load modules as they are applied. However, this means that some linkage editor steps initially finish with a return code of 4. To keep the APPLY step from ending prematurely, you must set SMP/E to allow a return code of 4. To do this, use the SMP/E dialogs or UCLIN commands to set the return code for specific utilities such as IEWL, the binder.

The *Element Summary Report* for the APPLY process contains *NOT SEL* entries. Your installation is successful if you receive a return code of 0 and your report contains only the following element names for *NOT SEL* entries:

- CNMSJM13
- CNMSJM01
- DSI4LSIT
- DSIMIN
- DSIMINIT

**Expected Return Codes and Messages from APPLY CHECK:** This job is successful if you receive a return code of 0.

**Expected Return Codes and Messages from APPLY:** This job is successful if you receive a return code of 0.

**Note:** You might receive a message that indicates that the HNVL11B element was marked as not selected during the APPLY process. This can occur when a VERSION parameter was supplied in an FMID indicating that it contained a higher level version of the same element provided by another FMID being processed at the same time. The higher version element is selected for processing and the lower version is not selected for processing.

After installing new function, you should perform two operations:

- 1. Create a backup of the updated data sets, including any SMP/E data sets affected, in case something happens to the data sets during the next phase.
- 2. Do some testing before putting the new function into production.

After you are satisfied that an applied SYSMOD has performed reliably in your target system, you can install it in your distribution libraries using the ACCEPT process.

Another good practice is to accept most SYSMODs, particularly FMIDs, before performing another APPLY process. This provides you the ability to use the RESTORE process of SMP/E and to support the scenario where SMP/E needs to create a new load module from the distribution libraries during the APPLY process.

#### **6.1.14.1 APPLYing Tivoli NetView for z/OS Version 6 Release 2 on a System Having the NetView Program Already Installed**

If you previously installed the NetView program into system libraries and you will use those libraries again with Tivoli NetView for z/OS Version 6 Release 2, but you do not want to continue using this release after your Tivoli NetView for z/OS Version 6 Release 2 install, you must use SMP/E to remove the previous NetView version data sets from those libraries when SMP/E installs Tivoli NetView for z/OS Version 6 Release 2.

For SMP/E to remove the previous release of the NetView program from your system libraries, do the following steps:

- 1. Run your APPLY job referencing the previous release NetView libraries and SMP/E zone. Make sure that these libraries are large enough to hold the new release. Some libraries grew in size because of data set consolidation and additional functions. Refer to Figure 15 on page 19 for the minimum NetView library sizes.
- 2. During an APPLY job, all the elements from a previous release are deleted from your target libraries. If you already deleted previous release libraries or elements within a library, the SMP/E entry for them still exists. An attempt is made to delete elements, and processing continues whether or not they are found. However, if SMP/E cannot find the data sets, it halts the APPLY job until you provide access to them. In this case, allocate dummy libraries and delete them after the APPLY job.
- 3. Any previous release of NetView data sets that are deleted must be removed from your SMP/E zone DDDEFs (CNMDDEFE). If you have a previous version of MultiSystem Manager or AON or ANO installed, delete those data sets.

**Note:** If an existing (older) level of the NetView program was loaded at the last IPL, you can either re-IPL your system or perform an LLA refresh after the SMP/E APPLY step is complete so that the resident NetView code is refreshed. If an IPL is not practical, you can avoid restarting the MVS system by completing the same steps manually. For information about starting the NetView program without restarting the MVS system, see *IBM Tivoli NetView for z/OS Installation: Getting Started, GI11-9443*.

## **6.1.15 Perform SMP/E ACCEPT**

Perform an SMP/E ACCEPT CHECK for Tivoli NetView for z/OS Version 6 Release 2.

To receive the full benefit of the SMP/E Causer SYSMOD Summary Report, do *not* bypass the PRE, ID, REQ, and IFREQ on the ACCEPT CHECK. This is because the SMP/E root cause analysis identifies the cause of only *errors* but not *warnings* (SMP/E treats bypassed PRE, ID, REQ, and IFREQ conditions as warnings rather than errors).

Before you use SMP/E to load new distribution libraries, set the ACCJCLIN indicator in the distribution zone. By doing this, you can save the entries that are produced from JCLIN in the distribution zone whenever a SYSMOD that contains inline JCLIN is accepted. For more information about the ACCJCLIN indicator, see the description of inline JCLIN in the SMP/E Commands book.

After you take actions that are indicated by the ACCEPT CHECK, remove the CHECK operand and run the job again to perform the ACCEPT.

**Note:** The GROUPEXTEND operand indicates that SMP/E accepts all requisite SYSMODs. The requisite SYSMODS might be applicable to other functions.

**Expected Return Codes and Messages from ACCEPT CHECK:** This job is successful if you receive a return code of 0.

**Note:** You might receive a message that indicates that the HNVL11B element was marked as not selected during the ACCEPT process. This can occur when a VERSION parameter was supplied in an FMID indicating that it contained a higher level version of the same element provided by another FMID

being processed at the same time. The higher version element is selected for processing and the lower version is not selected for processing.

If PTFs that contain replacement modules are accepted, SMP/E ACCEPT processing link-edits or binds the modules into the distribution libraries. During this processing, the Linkage Editor or Binder might issue messages that indicate unresolved external references, which results in a return code of 4 during the ACCEPT phase. You can ignore these messages because the distribution libraries are not executable and the unresolved external references do not affect the executable system libraries.

**Expected Return Codes and Messages from ACCEPT:** This job is successful if you receive a return code of 0.

#### **6.1.15.1 ACCEPTing Tivoli NetView for z/OS Version 6 Release 2 on a System Having the NetView Program Already Installed**

If you previously installed the NetView program into system libraries and you will reuse those libraries with Tivoli NetView for z/OS Version 6 Release 2, but you do not want to continue using this release after your Tivoli NetView for z/OS Version 6 Release 2 installation, you need to let SMP/E remove the old NetView programs from those libraries when SMP/E installs Tivoli NetView for z/OS Version 6 Release 2.

To have SMP/E remove the old NetView programs from your system libraries, do the following steps:

- 1. Run your ACCEPT job using your previous release of NetView libraries and SMP/E zone. Make sure that these libraries are large enough to hold the new release. Some libraries grew in size because of data set consolidation and additional functions. Refer to Figure 17 on page 21 for the minimum NetView library sizes.
- 2. During an ACCEPT job, all the elements from a previous release are deleted from your distribution libraries. If you previously deleted old libraries or elements within a library, the SMP/E entry for them still exists. An attempt is made to delete them and processing continues whether or not the element is found. However, if SMP/E cannot find the data sets, it stops the ACCEPT job until you provide access to them. In this case, allocate dummy libraries and delete them after the ACCEPT job.
- 3. Any old NetView data sets that are deleted must also be removed from your SMP/E zone DDDEFs. If you have a previous version of MultiSystem Manager or AON/ANO installed, you must also delete those data sets.

#### **6.2 Activating Tivoli NetView for z/OS Version 6 Release 2**

If you mount the file system in which you installed Tivoli NetView for z/OS Version 6 Release 2 in read-only mode during execution, then you do not have to take further actions to activate Tivoli NetView for z/OS Version 6 Release 2.

The *IBM Tivoli NetView for z/OS Installation: Getting Started, GI11-9443* publication contains the step-by-step procedures to activate the functions of Tivoli NetView for z/OS Version 6 Release 2.

The publication *IBM Tivoli NetView for z/OS Installation: Migration Guide* describes the new functions provided by the current release of the NetView product and the migration of the base functions from a previous release.

The publication *IBM Tivoli NetView for z/OS Installation: Configuring the GDPS Active/Active Continuous Availability Solution* describes how to configure NetView functions that are used with the GDPS Active/Active Continuous Availability solution.

For additional information refer to the publications noted in Figure 3 on page 6.

## **Notices**

References in this document to IBM products, programs, or services do not imply that IBM intends to make these available in all countries in which IBM operates. Any reference to an IBM product, program, or service is not intended to state or imply that only IBM's product, program, or service may be used. Any functionally equivalent product, program, or service that does not infringe on any of IBM's intellectual property rights may be used instead of the IBM product, program, or service. Evaluation and verification of operation in conjunction with other products, except those expressly designated by IBM, is the user's responsibility.

APAR numbers are provided in this document to assist in locating PTFs that may be required. Ongoing problem reporting may result in additional APARs being created. Therefore, the APAR lists in this document may not be complete. To obtain current service recommendations and to identify current product service requirements, always contact the IBM Customer Support Center or use S/390 SoftwareXcel to obtain the current "PSP Bucket".

IBM may have patents or pending patent applications covering subject matter in this document. The furnishing of this document does not give you any license to these patents. You can send license inquiries, in writing, to the

IBM Director of Licensing IBM Corporation North Castle Drive Armonk, New York 10504-1785 USA

For online versions of this book, we authorize you to:

- Copy, modify, and print the documentation contained on the media, for use within your enterprise, provided you reproduce the copyright notice, all warning statements, and other required statements on each copy or partial copy.
- Transfer the original unaltered copy of the documentation when you transfer the related IBM product (which may be either machines you own, or programs, if the program's license terms permit a transfer). You must, at the same time, destroy all other copies of the documentation.

You are responsible for payment of any taxes, including personal property taxes, resulting from this authorization.

THERE ARE NO WARRANTIES, EXPRESS OR IMPLIED, INCLUDING THE WARRANTIES OF MERCHANTABILITY AND FITNESS FOR A PARTICULAR PURPOSE.

Some jurisdictions do not allow the exclusion of implied warranties, so the above exclusion may not apply to you.

Your failure to comply with the terms above terminates this authorization. Upon termination, you must destroy your machine readable documentation.

#### **Trademarks**

IBM, the IBM logo, and ibm.com are trademarks or registered trademarks of International Business Machines Corp., registered in many jurisdictions worldwide. Other product and service names might be trademarks of IBM or other companies. A current list of IBM trademarks is available on the web at "Copyright and trademark information" at at www.ibm.com/legal/copytrade.shtml.

Microsoft and Windows are trademarks of Microsoft Corporation in the United States, other countries, or both.

Intel is a registered trademark of Intel Corporation or its subsidiaries in the United States and other countries.

Java and all Java-based trademarks and logos are trademarks or registered trademarks of Oracle and/or its affiliates.

UNIX is a registered trademark of The Open Group in the United States and other countries.

Linux is a trademark of Linus Torvalds in the United States, other countries, or both.

Other product and service names might be trademarks of IBM or other companies.

## **Contacting IBM Software Support**

For support for this or any IBM product, you can contact IBM Software Support in one of the following ways:

Submit a problem management record (PMR) electronically at **IBMSERV/IBML**

**Submit a problem management record (PMR) electronically from the support Web**

**http://www.ibm.com/software/sysmgmt/products/support/**

**You can also review the** *IBM Software Support Handbook***, which is available on the Web site listed above. An** *End of Support Matrix* **is provided that tells you when products you are using are nearing the end of support date for a particular version or release.**

**When you contact IBM Software Support, be prepared to provide identification information for your company so that support personnel can readily assist you. Company identification information might also be needed to access various online services available on the Web site.**

**The support Web site offers extensive information, including a guide to support services (the** *IBM Software Support Handbook***); frequently asked questions (FAQs); and documentation for all products, including Release Notes, Redbooks, and Whitepapers. The documentation for some product releases is available in both PDF and HTML formats. Translated documents are also available for some product releases.**

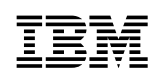

Printed in U.S.A.

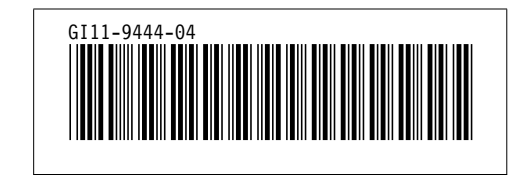